# **S 12:** This agreement of **BITS** Orange County RG

# **presented by shauna anderson** WILLS & TRUSTS **What You Need To Know About**

from the law office of james f. roberts & associates

# *learn more about*  **• planning your estate • managing an estate**

**vol. 31 no. 11 • november 2013**

**program information 2** favorite shot 3 & **feedback word tip 6 excel tip 7 book review 8 free/discounted software 9 ask pamela 14 keyword explained 15 ask leo! 16 2 new programs 17 tip corner 18 warning: cryptolocker 18 what to buy, see, do 20 troubleshooting a program 21 how to change file dates 22 internet finds 23 member information 24 ug announcements 24 curbs to nsa powers 25 orcopug information 26**

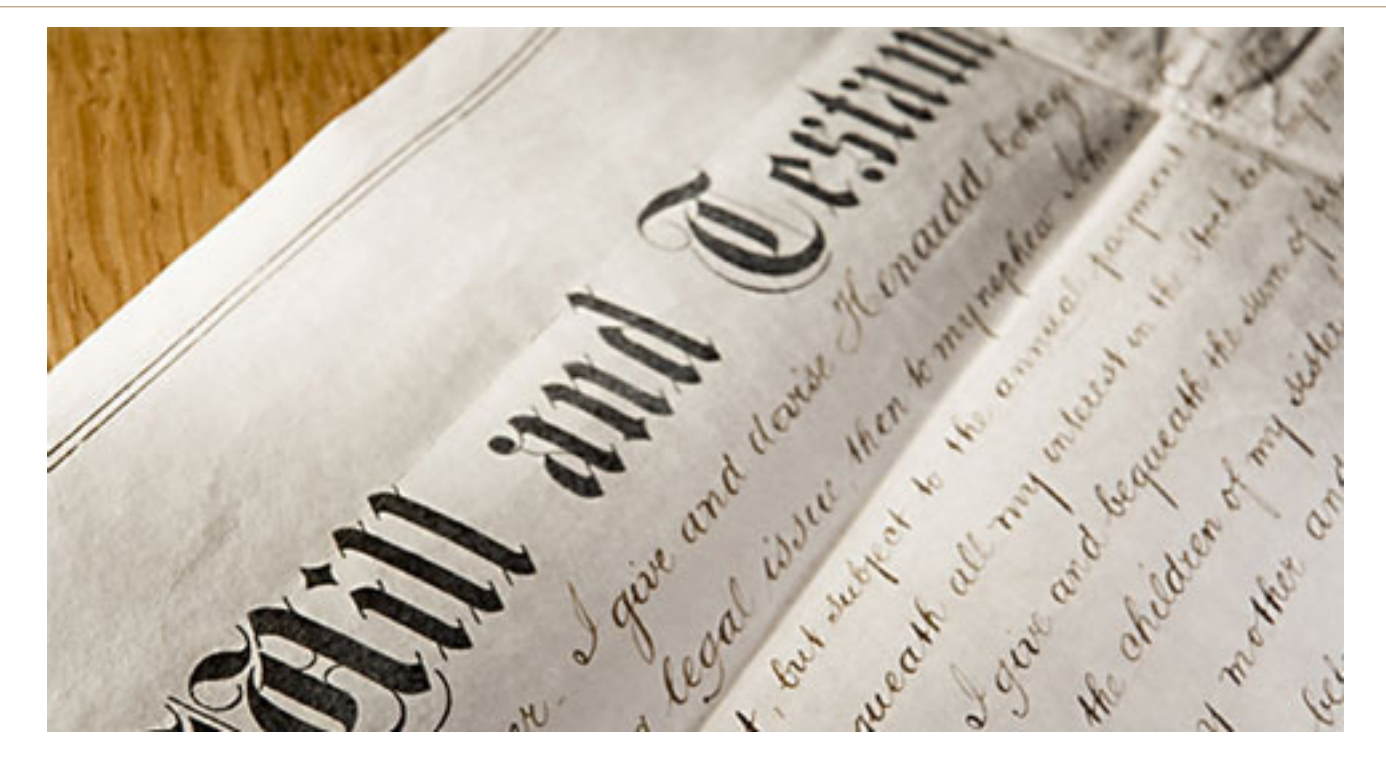

# **here's what you need to know about wills and trusts**

Y ou have asked for information about wills and trusts, and Shauna Anderson of the Law Office of James F. Roberts & Associates will be the presenter at our November 12 meeting.

Ms. Anderson will talk about how to protect our families and their futures as well as the effects of wills and trusts on survivors, and how a properly prepared trust can also provide significant protections against probate.

"Talking about death makes many Americans uncomfortable. We don't like to think about our own mortality. So, what do we do? We ignore the subject and hope that it will go away," the attorney's website explains.

"Of course, it doesn't go away, though. Nothing is as sure as the fact that we will all die. And some of us will die unexpectedly, in unforeseen ways.

"If you have a heart attack tomorrow, would your family know whether you want to be resuscitated?

"If you got hurt in a serious car accident tomorrow, could your spouse afford to stay in the family's home?

"If you died tomorrow, could your adult children divide up your property without arguing?

"If you and your spouse died tomorrow, do you know who would raise your young child?

"Moreover, are you concerned because you don't have a will or trust to protect your family, property or other assets?

"Do you believe that your current will or trust needs to be updated?

"Are you the executor or trustee of a loved one's estate and feel like you need some guidance?

"Whether you are considering creating a new estate plan (i.e. living trust, will and powers of attorney), modifying an existing estate plan, or have recently lost a loved one," Shauna Anderson will describe the planning and administration process to you.

"Over the last 30 years, James F. Roberts & Associates has assisted more than 8,000 clients with estate planning needs. They have expertise in building personalized estate plans with living trusts, wills, medical directives, durable financial powers of attorney, and other critical documents designed to protect clients, their families and their assets."

Our thanks go to Robert Schmahl for bringing Ms. Anderson to our meeting and giving us all an opportunity to learn the facts from an expert in wills and trusts.

This will be a meeting to which you may want to bring your spouse, family member, and/or a friend.

Favorite Shot

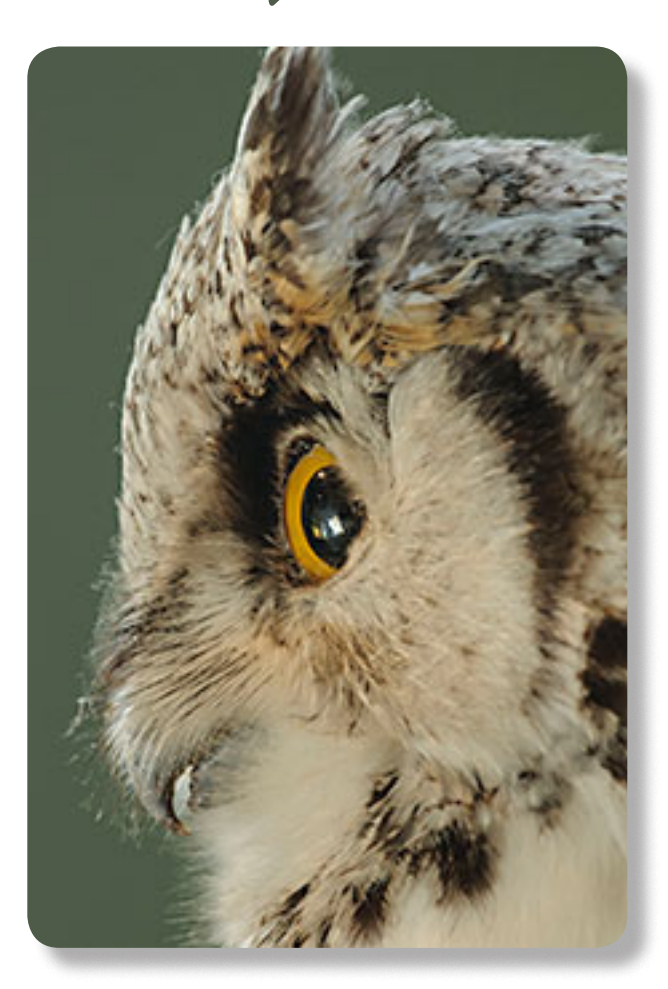

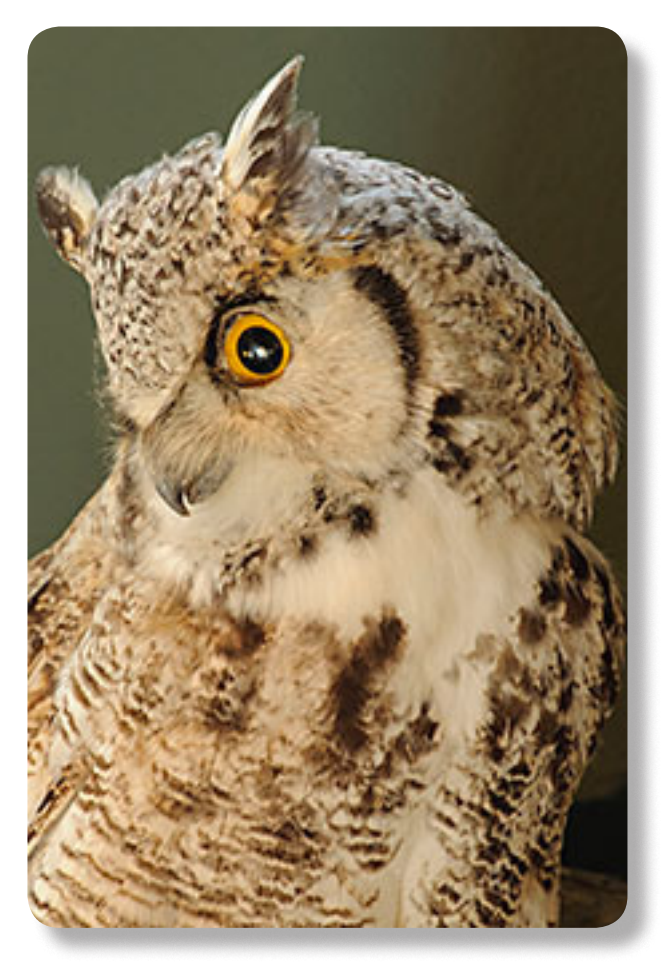

reat Horned Owl pictures were taken at Oak Hammock Marsh just 20 minutes North of Winnipeg. They are not in the wild but are preserved by a taxidermist. The images were taken indoors with a bit of sunlight coming through a window above the bird. But what really makes these images good is they were taken hand held with the Nikon 70 - 200 f2.8 VRII lens and a 1.4 telextender. To be able to hand hold these images with a shutter speed of 1/20  $\omega$ f5 shows how good the Nikon image stabilization is.

Oak Hammock Marsh is a wetland restoration project. The building is the visitor's centre. It cost \$6 for entrance to the exhibits and all the grounds around the marsh. When I go out later in the month I will take a couple of pictures of the area including the building.

It only took a few seconds to take the owl images. I've only seen one barn owl — but will be back at Oak Hammock in the winter and maybe the one I saw will reappear. In the winter there are lots of snowy owls, some great horned owls and grey owls. The owls are my next project as soon as I catch that elusive wood duck.

**Photos / Text by Neil Longmuir, WPCUSRGRP, Canada**

# *feedback*

### **Mike Lyons, president ORCOPUG, CA**

As part of my research on Cryptolocker, one recommendation to avoid this problem is to use cloud storage to save the following file types, as Cryptolocker goes after these:

Files targeted are commonly found on most PCs today; file extensions for targeted files include: 3fr, accdb, ai, arw, bay, cdr, cer, cr2, crt, crw, dbf, dcr, der, dng, doc, docm, docx, dwg, dxf, dxg, eps, erf, indd, jpe, jpg, kdc, mdb, mdf, mef, mrw, nef, nrw, odb, odm, odp, ods, odt, orf, p12, p7b, p7c, pdd, pef, pem, pfx, ppt, pptm, pptx, psd, pst, ptx, r3d, raf, raw, rtf, rw2, rwl, srf, srw, wb2, wpd, wps, xlk, xls, xlsb, xlsm, xlsx — http://blog.malwarebytes.org/intelligence/2013/10/cryptolocker-ransomware-what-you-needto-know/ Also see http://krebson security.com/2013/11/howto-avoid-crytolocker-ransomware/ #more-22877

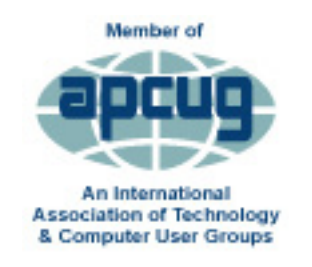

### **Cheryl Wester, Advisor APCUG, Region 10**

 $\overline{M}$   $\overline{J}$  appreciate your using one of the new 'Member of APCUG' logos in your newsletter and on your website.

Thanks to Jim Evans for putting the new logo and tagline together.

### **JUDY TAYLOUR, PRESIDENT SCVUG, California**

Tave you heard about the latest yucky stuff out there? **L**Cryptolocker. Here are links about it:

http://www.bleepingcomputer.com/virus-removal/cryptolocker-ransomware-information http://www.foolishit.com/vb6-projects/cryptoprevent/

http://www.makeuseof.com/tag/cryptolocker-is-the-nastiest-malware-ever-heres-what-you-can-do/ http://www.theguardian.com/money/2013/oct/19/10-ways-beat-cryptolocker-protect-files http://glipho.com/anti-malware-blogger/recaping-cryptolocker

http://lifehacker.com/how-to-break-into-a-computer-and-prevent-it-from-happe-5854079

*(Readers, please see page 19 article about Cryptolocker with a link to the complete article in Windows Secrets. — LG)*

### **Frank Bollinger ORCOPUG, California**

**Regarding, NASA preparing** to launch a 3-D printer into space, http://usat.ly/19N4XPC, I suspect the printing will be somewhat limited at first, then expand as there is more experience and the devices themselves evolve. It'll be like having a rudimentary Star Trek replicator.

### **Tony Lake Deseret, Utah**

I Fry's Electronics Computer was in Las Vegas and went to Store. I could not turn down the deal they had for a laptop.

It is an HP  $G_7$  2270  $C_1$ 3 at the special price of \$448 and included a 6 GB, 750 GB hard drive with a DVD-RW drive, with Windows 8 on it, and a 17.3" monitor.

Then, I got Norton Antivirus. It was \$49.99. But a rebate of \$49.99 went to buyers of a new computer. It was free! So I took that deal.

I also have Open Office Apache 4, a free download. It works like Microsoft Word somewhat, and looks a lot like Microsoft Word.

http://www.bleepingcomputer.com/

Favorite Shot

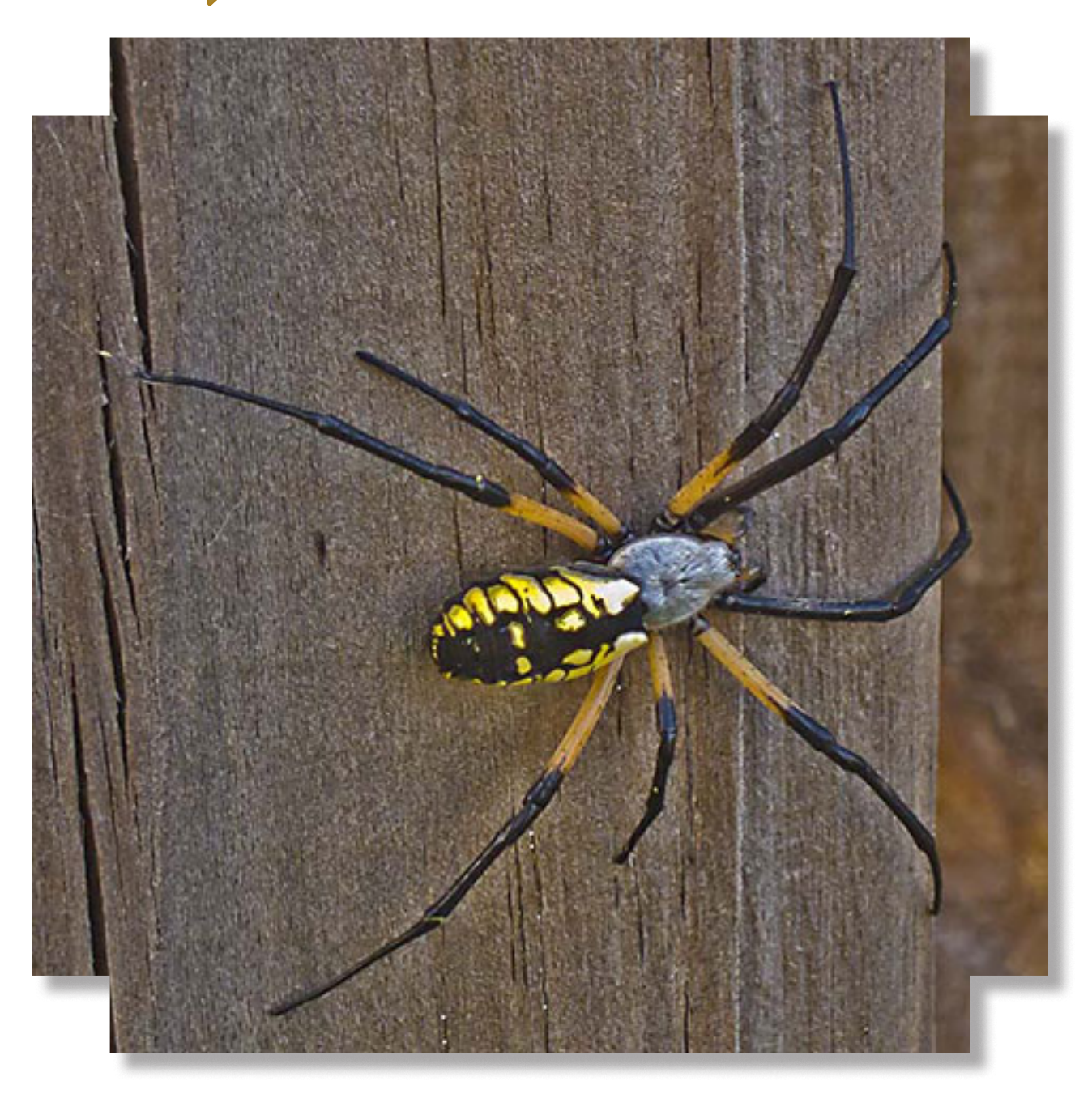

**How'd you like to find that baby on your pillow some evening? Found it on the back fence.**<br> **How Just a harmless, but spectacular Yellow Garden Spider.** They eat any insects they can catch<br>
their large spiral webs. They a **Just a harmless, but spectacular Yellow Garden Spider. They eat any insects they can catch in their large spiral webs. They are supposed to be beneficial.**

**Photo / Text by Pim Borman, Evansville, Indiana**

### changing from pirated to permitted software

### *by Allen Wyatt*

Sindee found out recently that the copy of<br>Microsoft Office installed on her computer<br>was a pirated copy. She purchased a new copy,<br>removed the pirated program, installed the newly purindee found out recently that the copy of Microsoft Office installed on her computer was a pirated copy. She purchased a new copy, chased software, but discovered that the product key from the pirated version remains on her computer. She is now unable to download any updates to the program and wonders how to fix the situation.

Product keys for Microsoft Office are stored in the Windows Registry. If you want to install a copy of Office that uses a different product key, then you need to delete the place in the Registry where the product key is stored. You do that by following these general steps:

- 1. Exit Word.
- 2. Start your favorite Registry editor.

3. Locate the following data key. (This data key, as shown below, is for Word 2003. If you are using a different version of Word, the 11 portion of the key will be different.)

### HKEY\_CURRENT\_USER\Software\Microsoft\ Office\11.0\Registration

4. Delete the Registration data key. (Just rightclick on it and choose Delete.)

5. Close the Registry editor.

These steps are the "quick and simple" steps to get rid of the product key. Understand that you should not follow these steps if you have multiple versions of Office installed on the same system. In that case, you'll want to follow the more detailed steps outlined in this Knowledge Base article:

### http://support.microsoft.com/?kbid=895456

When you start an Office application, you will then have the opportunity to enter the new product

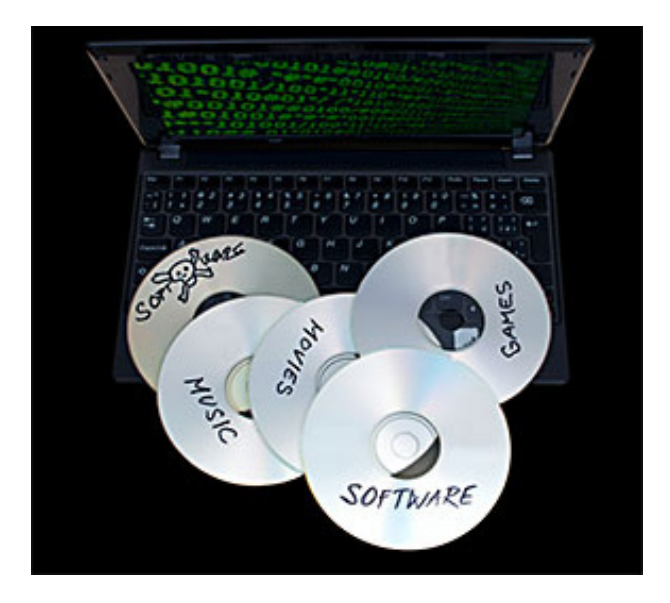

key. If you prefer, you can uninstall Microsoft Office before you do the Registry editing, and then reinstall the software from scratch.

If you don't feel comfortable editing the Windows Registry or if you run into other problems doing the uninstall, you can try a free utility such as Revo Uninstaller:

#### http://www.revouninstaller.com/

The program is much more thorough in its cleaning capabilities than is the regular Windows Uninstaller. It can get rid of all vestiges of Microsoft Office, and then you can reinstall the software with no problems.

This tip, http://word.tips.net/T009225\_Changing\_from\_Pirated\_to\_Permitted\_Software.html, applies to Microsoft Word 97, 2000, 2002, and 2003. You can find a version of this tip for the ribbon interface of Word (Word 2007 and later) at http://wordribbon. tips.net/T009226\_Changing\_from\_Pirated\_to\_Permitted\_Software.html.

Copyright © 2013 by Sharon Parq Associates, Inc. Reprinted by permission. Thousands of free Microsoft Word tips can be found online at http://word.tips.net

# annoying excel cuts and copies

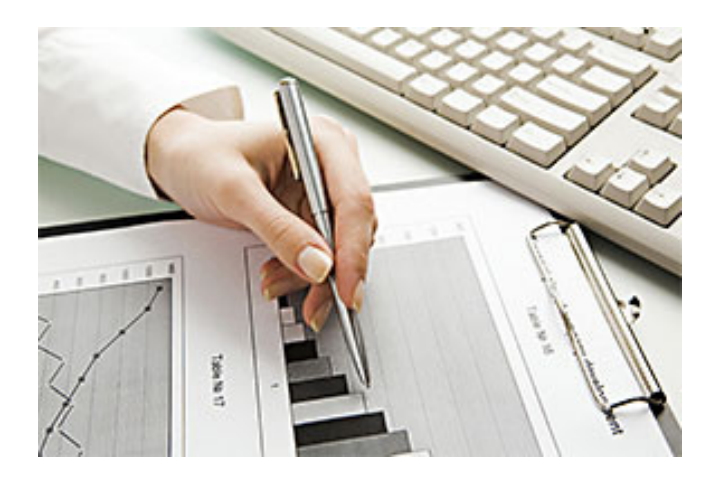

#### *by Allen Wyatt*

One frustration common to many Excel<br>users is dealing with the way Excel han<br>cutting and copying to the Clipboard. users is dealing with the way Excel handles cutting and copying to the Clipboard. It is particularly frustrating that you can select a range and copy it by pressing Ctrl+C, and then the copy "disappears" if you take any other action besides pasting right away. It would be great if copying and cutting worked just like it does in other applications, where the information is maintained in the Clipboard until it is explicitly replaced by something else.

Unfortunately, there is no way to do this in Excel. There is a bit of a workaround, however, that Microsoft added in Excel 2000. Beginning in this version they implemented the Clipboard toolbar, as is available in other Office applications. Display the toolbar, and the last couple of things you cut or copied are visible in a palette of Clipboard entries.

If you need even more functionality, however, you may want to look into a Clipboard extender. This classification of program goes way beyond what the Clipboard can do, allowing you to save and name cuts and copies and to use those named items days, weeks, or months later--even after a reboot.

There are many different Clipboard extenders available on the market.

*(The URL that was in this article is no longer valid. Instead, try http://www.techsupportalert.com/best-freeclipboard-replacement-utility.htm, http://jlog.jgen.ws/ ditto-clipboard/, and http://www.freewarefiles.com/ category\_9\_92.html —LG)*

This tip, http://excel.tips.net/T002534\_Annoying\_ Excel\_Cuts\_and\_Copies.html, applies to Microsoft Excel 97, 2000, 2002, and 2003.

### **Tip categories on the excel.tips.net website**

Add-Ins [25] Charts [46] Conditional Formatting [33] Customizing Excel [53] Custom Views [7] Data Entry [85] Data Validation [19] Editing [150] Excel's Environment and Interface [9] Files [84]

Filtering [26] Find and Replace [22] Formatting [183] Formulas [216] General [132] Graphics [97] Macros [292] Online and Web [58] Page Setup [55] PivotTables [23]

Printing [90] Shortcut Keys [11] Sorting [32] Subtotals [8] Tools [106] Workbooks [56] Working with Other Programs [22] Worksheet Functions [121] Worksheets [68]

Copyright © 2013 by Sharon Parq Associates, Inc. Reprinted by permission. Thousands of free Microsoft Excel tips can be found online at http://excel.tips.net

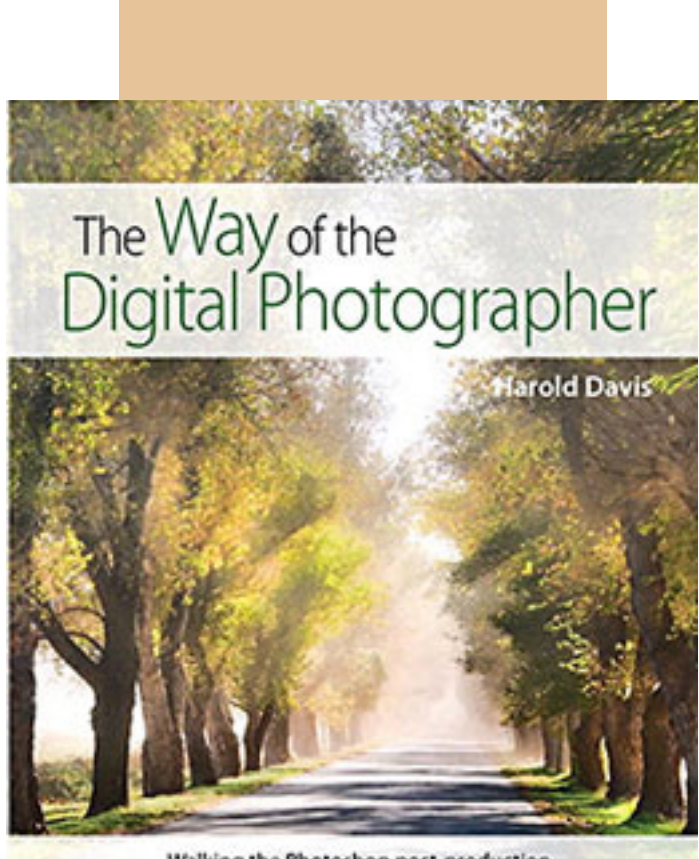

Walking the Photoshop post-production path to more creative photography

### **Written by Harold Davis**

 **August 1, 2013 ISBN-10: 0321943074 ISBN-13: 978-0321943071 192 pages paperback**

**PeachPit Press \$27.99 (35% discount to User Groups)**

**Amazon \$22.91 Paperback, \$19.24 Kindle**

#### *by Mark Mattson, Computer Users of Erie*

I of off the press comes the latest book from<br>photographer and author Harold Davis<br>dealing with the subject of post-production<br>tophriques in the digital photography world photographer and author Harold Davis dealing with the subject of post-production techniques in the digital photography world.

At first glance, the title may seem to some to indicate that this volume deals with how to improve your digital photography skills. In a way, it might, because Harold keeps impressing on the reader that getting it as right in-camera is important to producing great images. Rather, 'The Way' he presents to you is how to take your already good images and make them the best they can be…or better.

As you travel along the journey this book takes you on, you discover many gems of wisdom Harold has learned over the years, and passes them on to you. For instance, one passage early in the book struck me as something I never thought of before when doing my photography. It starts on page 27 and continues onto 28. Basically what he is telling you is that you are not photographing an object, rather you are photographing the LIGHT that defines the object. The light falling on your subject can make it appear different, depending on the direction and quality the light has at any given moment. You may notice a subject and shoot an image right at that moment. But if you wait a minute or an hour or longer, the light will change and oftentimes make for an even better photo.

Reading this passage made me stop and really think about how I've been looking at photography all these years. It made me wonder if I had it wrong, and that was what holds me back from making even better images. It's now part of my thinking when I pick up the camera… and something I need to explore further.

Study your subject…see how the light shapes and defines it. Move around, change positions and see how it changes the scene. Unless you're shooting fast-paced action such as sports, time is your friend to making great images. Be patient.

*Turn to next page*

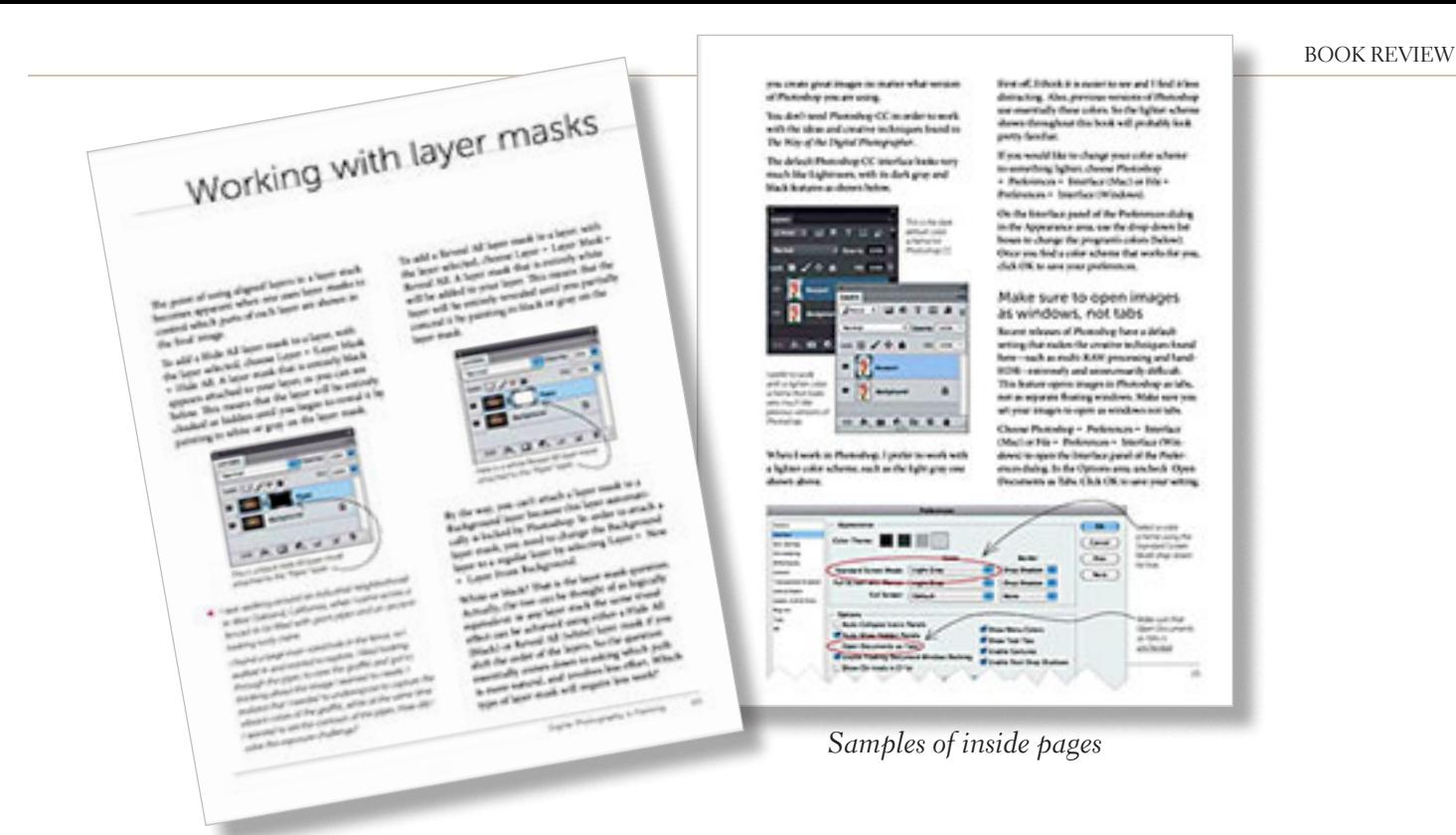

The book runs 192 pages. It is divided into three main sections, with chapters falling under those sections detailing further the subject at hand.

The main sections are:

- Digital Photography is Painting
- • Multi-RAW and Hand-HDR Processing
- • Enhancement to Glory

Also present is a short Resources section, and a detailed Index to all topics covered in the book.

The volume is filled with both color and black-and-white photos taken by author Davis to illustrate the concepts he is presenting to you. Being a volume on Photoshop postprocessing techniques, there are also many screen captures of his system illustrating how the concept being discussed is performed, so you may apply them to your own images.

Two of the chapters were of particular interest to me, the one dealing with Multi-RAW processing and that dealing with the LAB color space. Multi-RAW processing is another way of making an image

with a high contrast range, similar to HDR processing. However, it is accomplished using a single RAW file that is processed twice.

The LAB color space is a different mode in Photoshop used to adjust color in your image; some prefer it as it gives more precise results in certain circumstances than using the RGB adjustments.

There are many of what Harold calls 'Meditations' interspersed throughout the book, intended to make you think about and understand the topic being covered. They give you an exercise to make the topic clearer to you. Be sure to read through them as well when working through the volume.

Photography is an art form that can be frustrating, satisfying, creative, and any number of other forms and feelings, depending on how you view it. Experience comes with time, as well as with guidance from those that have gone before. It can be a long and winding path, but with an author such as Harold Davis to show

you the way, it can be satisfying and rewarding as well.

*Mark Mattson, cuerie01@roadrunner.com, is editor of Horizons newsletter for the Computer Users of Erie in Erie, PA, www.cuerie.com.*

### **about Harold Davis…**

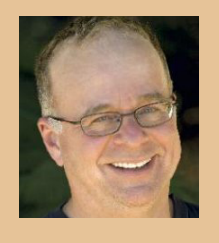

Harold Davis is an awardwinning professional photographer. He is the author of more than

30 books, including Photographing Flowers: Exploring Macro Worlds with Harold Davis (Focal Press), Creative Black & White: Digital Photography Tips & Techniques (Wiley),Creative Composition: Digital Photography Tips & Techniques (Wiley), and Creative Night: Digital Photography Tips & Techniques (Wiley). Harold writes the popular Photoblog 2.0, www.photoblog2.com.

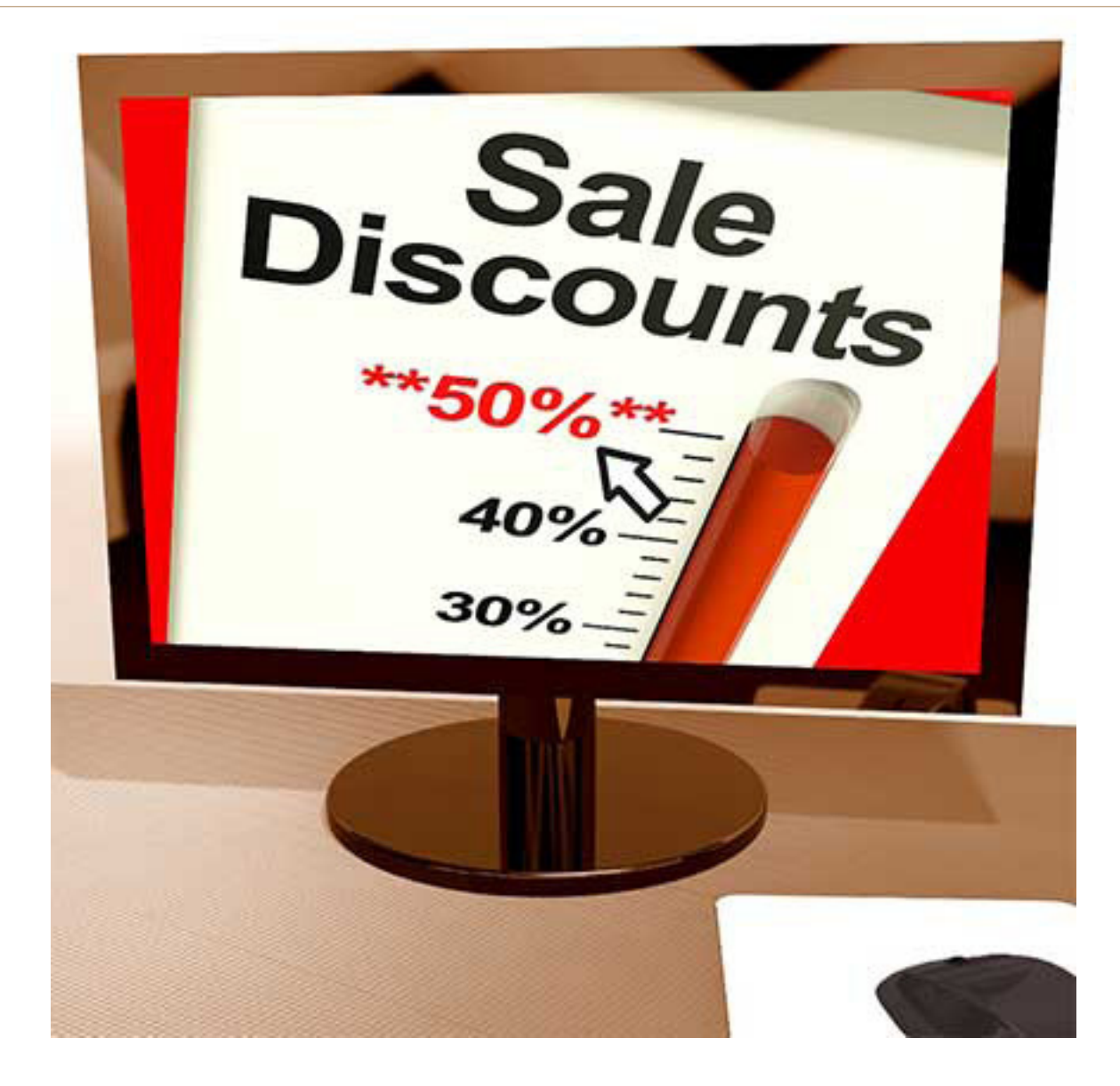

## **free and deeply discounted software at sharewareonsale.com**

by Ira Wilsker

For several years, one of the best sources of objective software reviews, evaluations,<br>and tips has been on dotTech.org. Under the active leadership of the well respected "Ashraf," dotTech.org, has developed an impeccable **and tips has been on dotTech.org. Under the active leadership of the well respected "Ashraf," dotTech.org, has developed an impeccable reputation for honesty when evaluating software and related computer components. For many PC users, Ashraf has become the resident guru on software, and loyally and faithfully follow his evaluations and recommendations.** 

*Turn to next page* **On an unaffiliated software giveaway website, GiveawayOfTheDay.com (GOTD), best known for its free daily giveaway of one legally licensed commercial software product, Ashraf's comments and review of the day's single software offering are strongly considered by**

many of the GOTD users before deciding whether or not to download and install the day's offering. Ashraf's opinion appears to influence the daily volume of downloads.

DotTech.org has now been online for five years (October, 2008), and is viewed on a daily basis by thousands of visitors. Ashraf has expanded the online services that he offers with the creation of his Azadi Network, which he describes as, " ... a web-based company that provides solutions for the digital age." Azadi is an Urdu word which means "freedom," a concept that Ashraf apparently encourages on his websites.

Recently (August, 2013), Ashraf expanded his Azadi Network to include a second website, SharewareOnSale. com. Again, according to Ashraf, "SharewareOnSale connects software developers with users, offering daily software deals of free and heavily discounted programs. Although it is a relatively new service, SharewareOnSale has already garnered much attention around the world."

I first found out about SharewareOnSale.com while researching a particular software product on dotTech, and noticed a banner promoting SharewareOnSale. Now, SharewareOnSale is one of the first websites that I visit every day.

In order to be better informed about new bargains offered on the site, I chose to sign up for the once daily email that lists that day's offerings; it is important to check the website frequently as the offerings are very dynamic, and frequently changing. Product offerings that may appear on the site early in the day may possibly "expire" before the end of the day as a limited time offer may

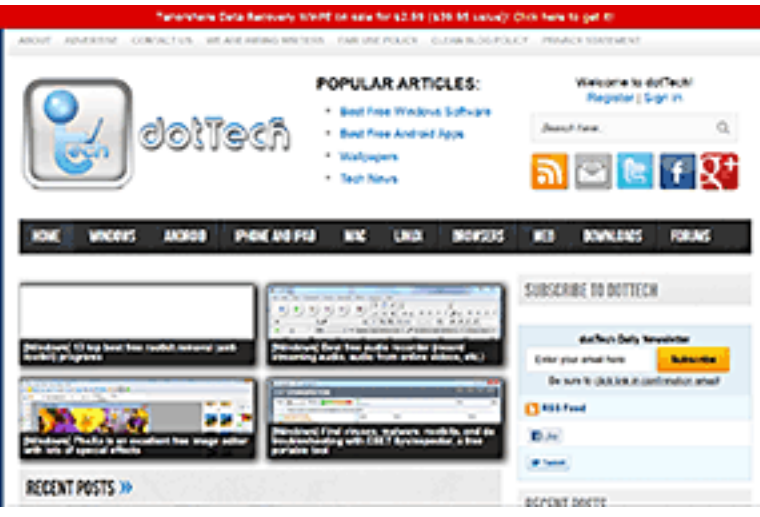

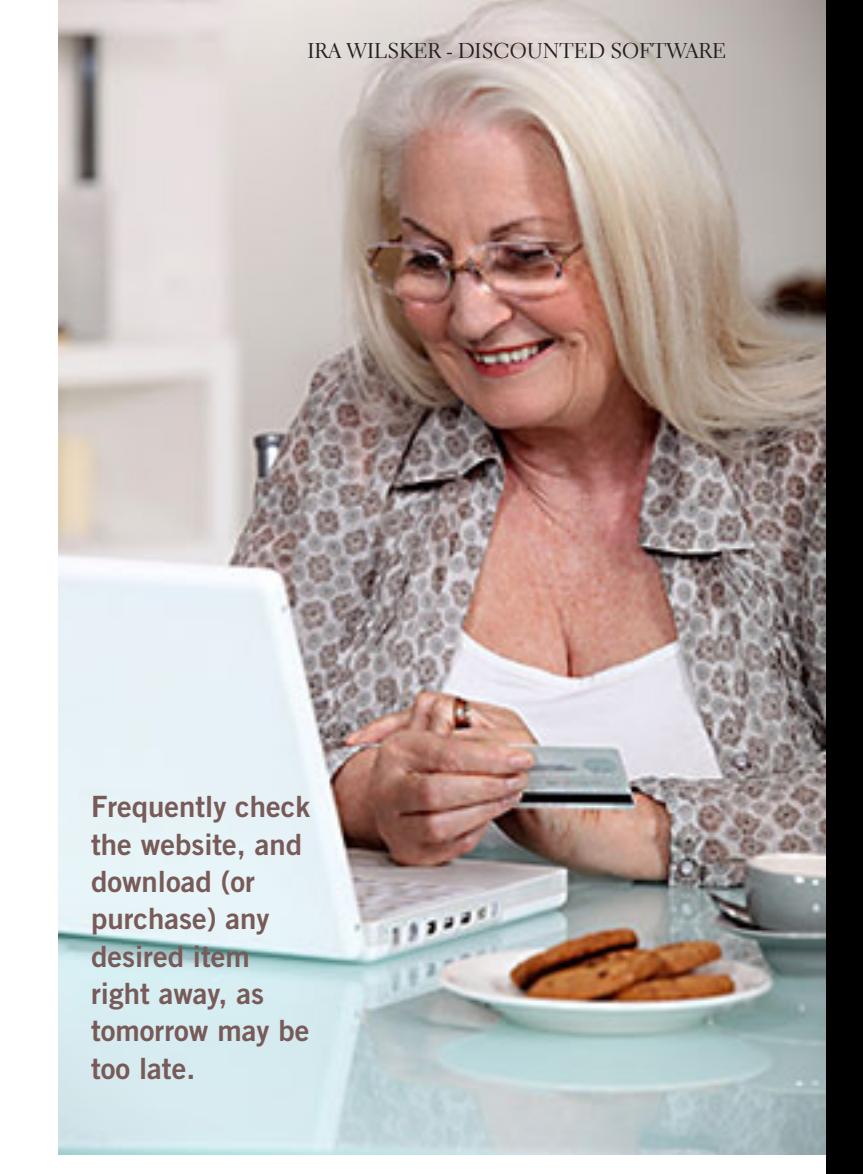

expire, or a finite quantity of available product may be downloaded, completing the offering prior to a stated expiration of the offer.

On two excellent recent offers, both now expired, the offers quickly became unavailable prior to their stated expiration. One was a free, one-year "extended trial" of a newly released and updated, fully functional, comprehensive security suite, AVG Internet Security 2014. On SharewareOnSale. com it was a legitimate free download, rather than paying the \$55 charged on the AVG website for the same product. I registered on the SharewareOnSale website (one time, simple and free), put the program in my shopping cart, and checked-out with a zero balance due, with no credit card or PayPal necessary to pay for the free item.

*Turn to next page*

On the following screen were download links for both the 32 and 64-bit versions, which were preregistered and fully activated when installed.

Even though the AVG Internet Suite 2014 was labeled as a fully functional, not crippled in any way, trial version, the expiration date of the trial was a full year in the future. All services and updates would be available for a year, no different than any other program with an annual license.

When I downloaded the AVG Internet Security 2014, SharewareOnSale said that the offer was still good for five more days, but just two days later this particular offer was listed as "expired" (sharewareonsale.com/s/free-avg-internetsecurity-2014-54-99-value).

Another offer that I was fortunate enough to take prompt advantage of, prior to its quick expiration, was a free down-

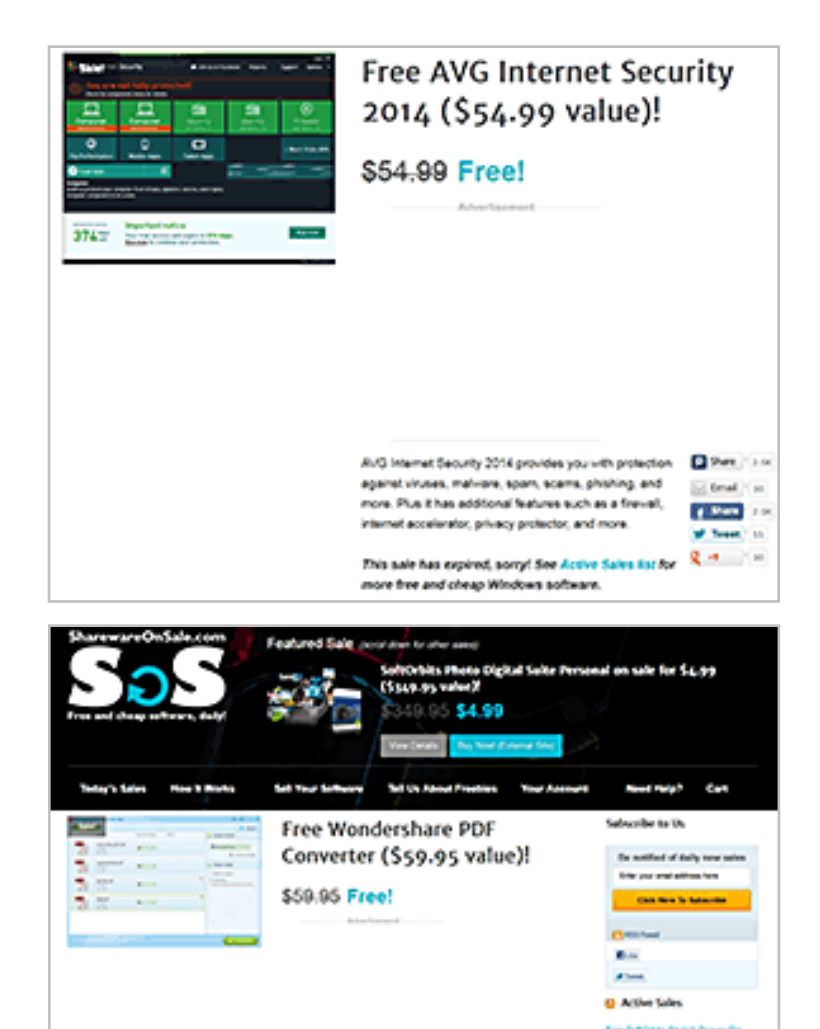

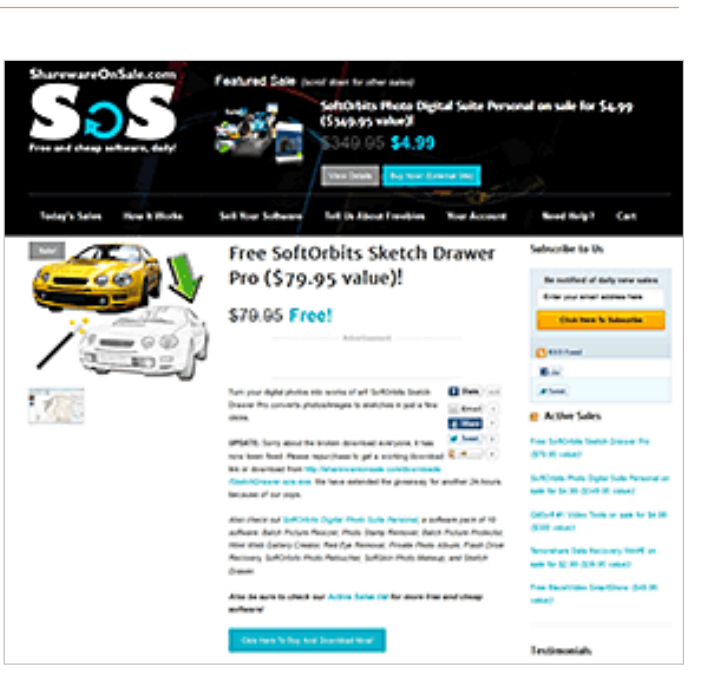

load of the \$40 Wondershare Video Converter Pro (sharewareonsale.com/s/free-wondershare-videoconverter-pro-39-95-value), and excellent program for converting videos in almost any video format to almost any other video format, including dozens of formats for PC, Mac, online, YouTube, and individual smart devices. I told one of my neighbors about it the day that I downloaded and installed Wondershare Video Converter Pro, but by the next day, when he went to download it, the offer had already expired.

The important object lesson here is to frequently check the SharewareOnSale.com website, and download (or purchase) any desired item right away, as tomorrow may be too late.

On the positive side, as mentioned above, is that the content on the site is very dynamic, as new software items are very frequently added, and other offers expire. As I type this, there are several interesting deals posted, which may likely expire before readers of this column have a chance to get them, but new offers will inevitably replace the expired ones after this column is published. Some of the items currently available (which will likely expire soon and be replaced with new offers) are:

*Turn to next page* SoftOrbits Sketch Drawer Pro, a \$79.95 value, available free for a very limited time; this product can, "turn your digital photos into works of

NE ENGL PPT HTM. EPUB and maps - with august the batch proart! SoftOrbits Sketch Drawer Pro converts photos/images to sketches in just a few clicks."

**SoftOrbits** Photo Digital Suite Personal on sale for \$4.99 (\$349.95 value if each component purchased

### websites

http://sharewareonsale.com http://dottech.org http://azadinetwork.com http://giveawayoftheday.com http://sharewareonsale.com/s/free-softorbits-sketch-drawer-pro-79- 95-value http://sharewareonsale.com/s/free-avg-internet-security-2014-54- 99-value

individually, or \$99.95 if purchased together as a suite). According to the posting, "SoftOrbits Digital Photo Suite Personal is a software pack of 10 software titles: Batch Picture Resizer, Photo Stamp Remover, Batch Picture Protector, Html Web Gallery Creator, Red Eye Removal, Private Photo Album, Flash Drive Recovery, SoftOrbits Photo Retoucher, SoftSkin Photo Makeup, and Sketch Drawer."

GiliSoft #1 Video Tools on sale for \$4.99 (\$380 value). "GiliSoft #1 Video Tools is  $a \, 7 + 2$  software bundle of nine different programs: seven programs by GiliSoft (Video Converter, Screen Recorder, Video Editor, Slideshow Movie Creator, Movie DVD to Video, Movie DVD Backup, Movie DVD Creator) and two bonus gifts by EaseUS (Data Recovery Wizard and Partition Master Pro)."

Tenorshare Data Recovery WinPE on sale for \$2.99 (\$39.95 value). One of my personal favorites for recovering deleted or damaged files, "Tenorshare Data Recovery WinPE lets you recover lost, damaged, formatted or deleted data from a bootable/recovery CD/DVD/USB without booting into Windows."

Free BlazeVideo SmartShow (\$49.95 value). " BlazeVideo SmartShow offers you the easiest way to create a unique movie with your favorite pictures, video clips, music and voice-over."

While it is somewhat inevitable that many, if not all of these offers will expire prior to publication, Ashraf has been very good at keeping SharewareOnSale.com well stocked with an assortment of free and deeply discounted software products.

Examples of some of the other now expired offerings include Wondershare PDF Converter, a \$60 utility given away for free, that can convert PDF files in a large variety of other editable formats including Word; RoboForm Everywhere, a very popular \$20 password manager, that was also available for free for a limited time; Process Lasso Pro, an excellent \$15 system and memory manager, that was available for free; Paragon Partition Manager 12, a very popular \$40 hard drive partition manager, that was available for \$2.99; Ashampoo Burning Studio 2013, a

given away for free; and dozens of other utilities that either given away for free or sold for very nominal prices. As each of these offers expired, they were replaced by newer offers, a cycle that has been repeat-

comprehensive \$40 CD and DVD burning utility, that was

ing since the inception and availability of the service.

It is somewhat amazing that Ashraf has been able to compile and make available several dozen decent utilities of various types, during the two months that ShareOnSale.com has been in existence. For those who may like notice of the free or bargain software available, I recommend signing up for the free, once daily email announcing the offerings, using the form on the top right of each SharewareonSale.com web page.

Just like our local weather, if you do not see anything that you like, just come back in a few minutes or tomorrow, and the offerings will likely be different.

Read Ira Wilsker's weekly computer and technology column in the Examiner at http://www. theexaminer.

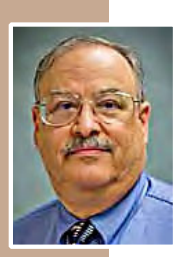

com/feature/ira-wilsker You can email Ira at iwilsker@sbcglobal.net.

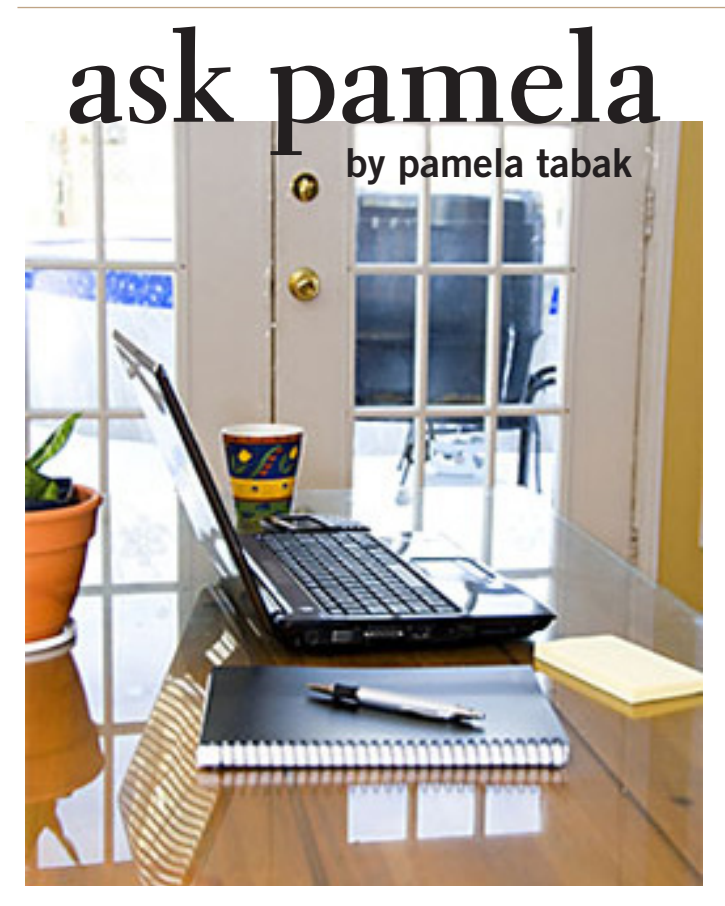

*You recommend using BCC when sending emails to more than one recipient. Can you explain the reason and where do I find the BCC option?*

If you send an email with a list of recipient's email addresses in the 'TO' line, they can be accessed by hackers or spammers or other recipients. This will result in "spam," "spyware," or "viruses" being sent to the entire list and don't forget that YOU are on that list!

 To protect your security and that of your friends and family 'copy and paste' the information below and email it to them:

 Create a new entry in your address book with your email address and instead of your name, name it, i.e., Undisclosed Recipient, Friends, Family etc.

If you wish to make a distribution list of a group of friends that you send group emails to on a regular basis, it will save you time. If you have a distribution list called, i.e., "Golf Buddies." All you need to do is click on the list and everyone in that list will be sent an email, but remember to BCC the list.

 When forwarding an email that contains a long list of email addresses: DELETE the list of addresses that may

appear at the head of the article or story.

BCC or BLINDCOPY to ALL your recipients if sending to more than one recipient.

See the illustration below for more information:

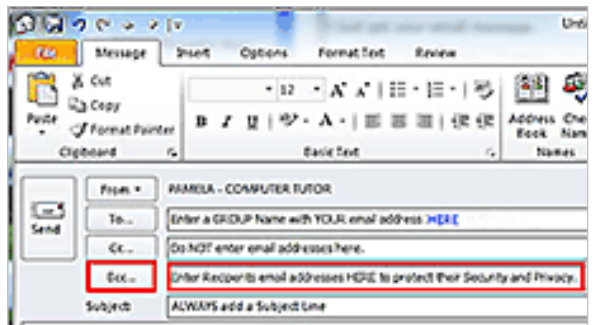

# *How do I delete my trash folder on my iPad email?*

It is very important to delete the contents of your trash folder on your iPad email as often as possible just like you do on your PC. It's a quick and simple process to perform by following the steps below:

1. With your email open click on "Mailboxes" at the top left of your screen.

2. Scroll down to "Accounts" and click on your email account.

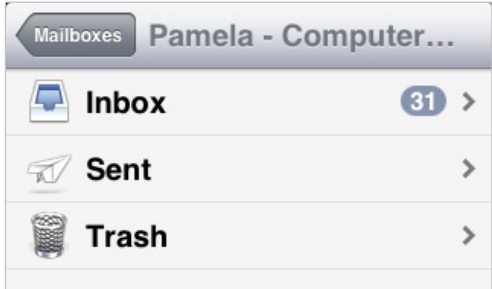

3. Click on the "Trash Folder" to open it.

4. Click on"Edit" at the top right of the the left hand screen.

5. Click on the red "Delete all" at the bottom left of the column.

If you have more than one email account on your iPad repeat the steps above for each one.

*Used with permission. For more questions and answers check the ComputerTutor's site at http://www.computertutorinc.net/frequently-asked-questions-2/*

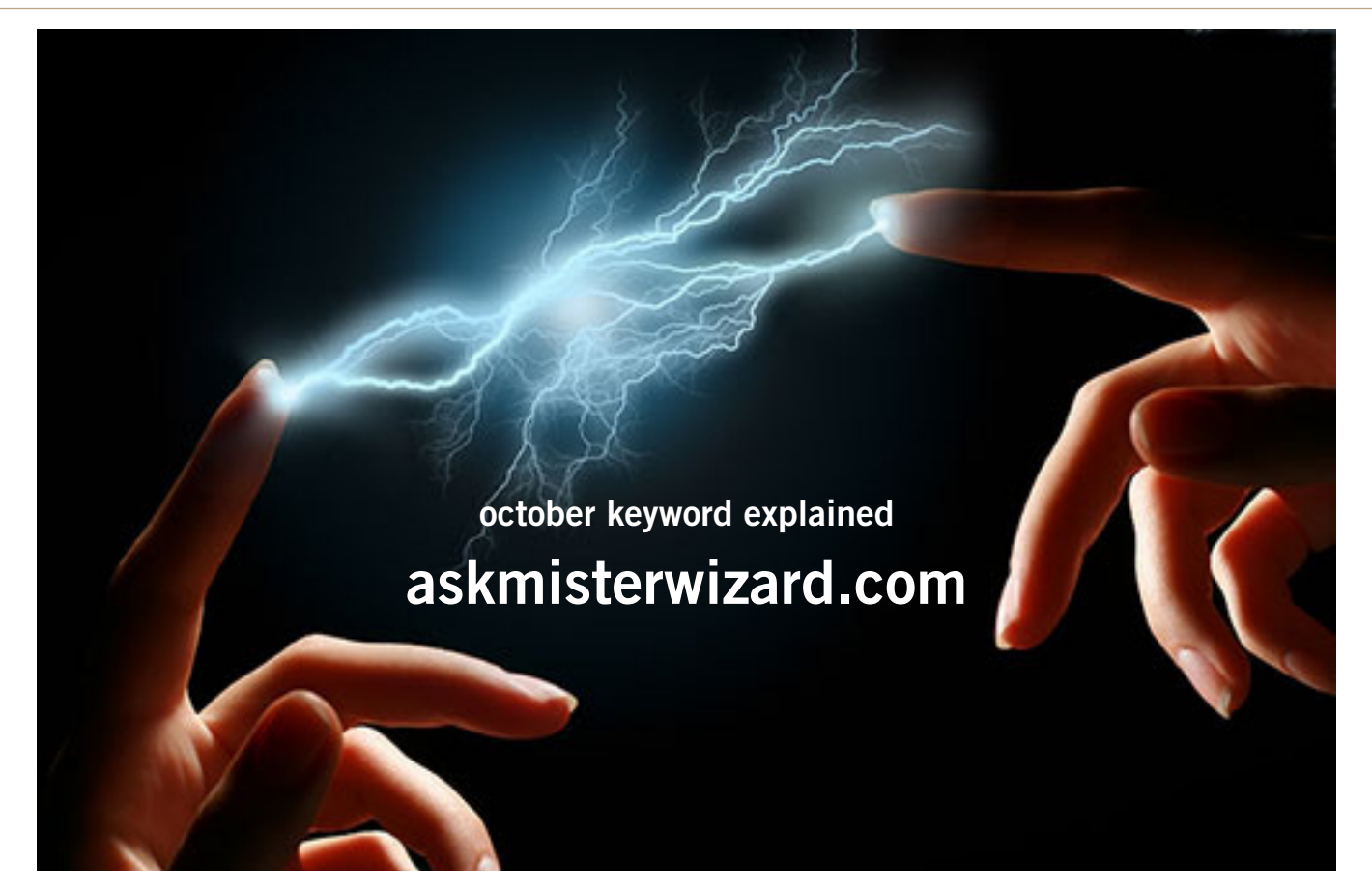

### *by Mike Lyons, ORCOPUG president*

Many computer-related concepts are difficult to grasp. One of my favorite<br>podcasts is Steve Gibson's and Leo Laporte's Security Now. This audio<br>podcast deals with all kinds of internet and security issues. Occasionally<br>the podcasts is Steve Gibson's and Leo Laporte's Security Now. This audio podcast deals with all kinds of internet and security issues. Occasionally they have a highly technical podcast which they call a "Propeller Head" session. Steve's site provides both an audio and a text-based version. Sometimes the best way to absorb the information is the read the text as you listen to the podcast.

Trouble is that not everyone learns best by reading or listening. Some people are visual learners.

Well, I stumbled across another site that works just like that, it's called AskMisterWizard.com. They cover a wide range of computer related subjects and illustrate the information.

To quote their site: "Here you'll find brief, highly focused video clips, animations, audio clips, and clear illustrations to help you understand our exciting articles. Most of our illustrations are "live," so that if you click on them, you'll see an expanded view or a related, brief video clip."

They have been given permission to illustrate Steve and Leo's Security Now podcast and they usually do the "Propeller Head" type (listed under Security Now! Illustrated). As an example, the Security Now Podcast #388 "Memory Hard Problems" is an hour and forty-eight minutes long. AskMisterWizard.com has illustrated this podcast down to an eight minute video clip that gets the basic idea across using their illustration and Steve's audio explaination. It's very effective.

So if you are a visual learner, or simply looking for another resource, check out AskMisterWizard.com

**online technology magazine – technology made easy through multimedia**

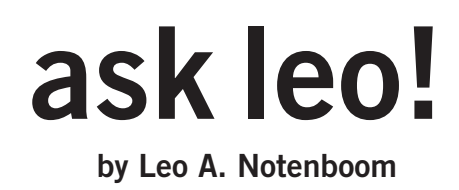

**Microsoft does a lot of work behind the scenes to keep an operating system going. At some point, the cost of maintaining an old operating system simply becomes too great.**

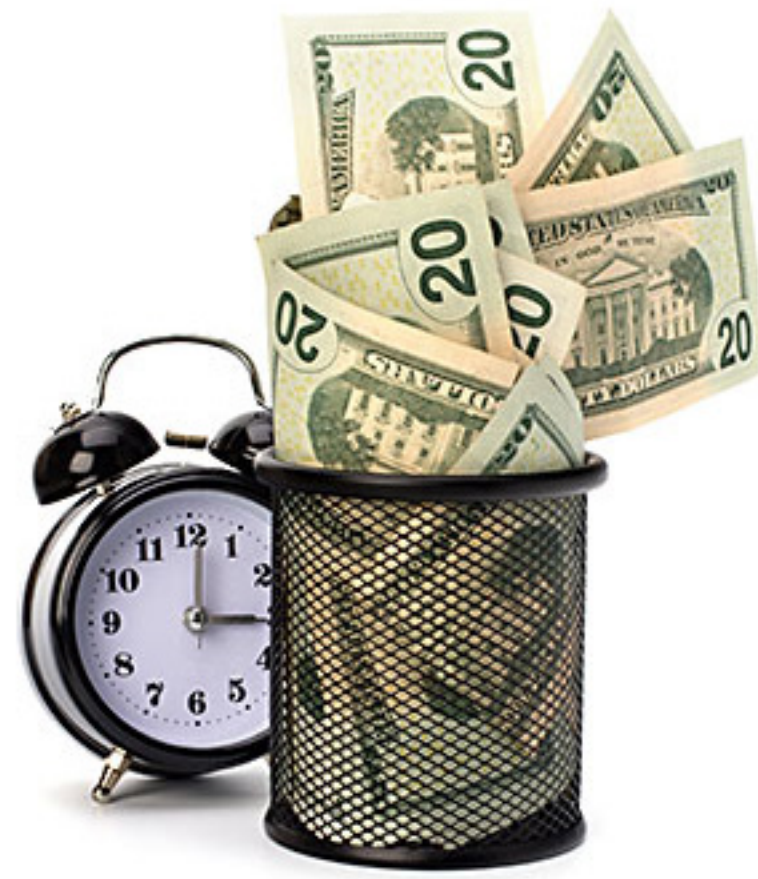

# **how costly would it be for microsoft to keep supporting xp?**

*I n your opinion, how difficult or costly is it for Microsoft to continue the support for Windows XP? I wonder if they think they screwed up by making something so good. Some older people like me and many others will not deal with the change well. Cost is always a factor on a limited income.*

I certainly sympathize with you. Change and cost can be problematic.

Incidentally, cost is also a factor for Microsoft. Support for Windows XP involves a cost – one that Microsoft would continue to incur to keep Windows XP going. Many people miss that point, or just how large a cost it would be.

In fact, support for Windows XP is more costly to Microsoft than you might think. Let's break it down.

### **fixing one small bug**

The smallest cost is the development time that it takes to research and repair any discovered bugs in Windows XP.

That cost might be one full or part-time person who understands the Windows XP components and code and knows how to fix a bug in that framework.

When Microsoft fixes a bug, they want to make sure that they didn't

break something else. Snarky critics aside, it's a serious concern when you have a product as complex as Windows. Even the smallest change could inadvertently affect something that a developer didn't realize that they were touching.

*Turn to next page* So, Microsoft tests the entire product from top to bottom, even if it's only a small change. Sure, most testing is automated, but there are

still costs for the hardware, resources, and person-hours to set the automated testing up, make sure it's running, and check the results.

Why test at all? If Microsoft cuts costs and doesn't test Windows XP bug fixes, there's a greater — a much greater — chance that new bugs would be inadvertently introduced and break something.

### **the matrix of versions**

This isn't the end of the costs. Remember that there are multiple versions of Windows XP: Home, Pro, Media Center, and others. If Microsoft fixes and tests one version of Windows XP, they have to do it in all versions of the operating system.

Add to that the localization work to make the fix in every language of every version that Microsoft offers Windows XP. Then, factor in more testing on those localized versions.

Now, consider what it takes to add all of the fixed and tested versions in all of the different languages to Windows Update.

Oh, and remember to add the cost of keeping the Windows Update servers for Windows XP up and running; those servers will need to be staffed by people who will monitor the usage, back the servers up, and make sure that the machines are working properly.

### **costs add up**

At some point, it just no longer makes sense to keep all of that expense in place. Windows XP users may argue about when that point might be, but in the end, keeping the support system for Windows XP running is much more expensive than "just fixing a bug."

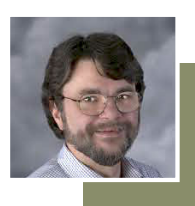

Used with permission of Leo A. Notenboom, Ask Leo! http://ask-leo.com.

Source: http://askleo.com/how-costly-would-itbe-for-microsoft-to-keep-supporting-xp/

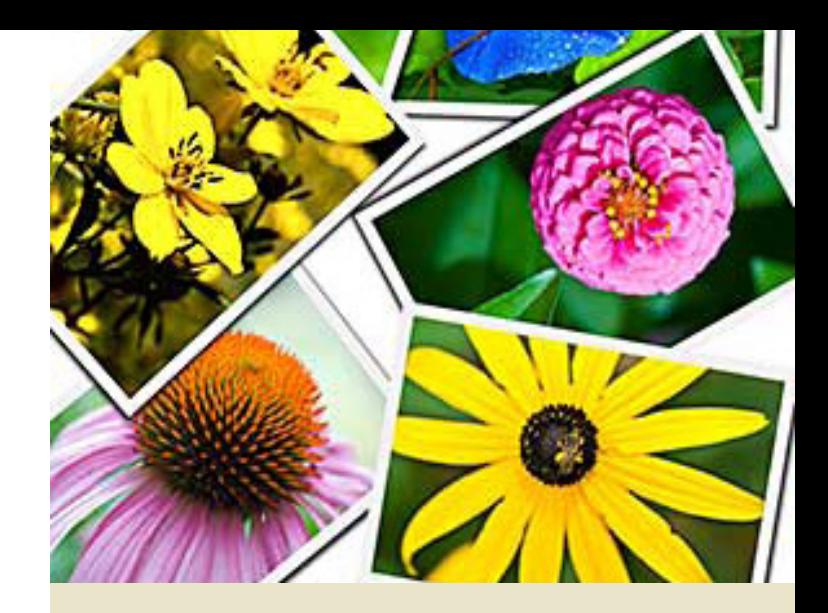

### **two new programs**

*By U. A. Garred Sexton, GS-BUG, Inc.* 've come across a new image enhancement software tool called Free Image Enhance-**Let** ment which was developed at the University of Texas in Austin, Texas. This program can accurately determine what is 'noise' and eliminate it. It is available for free.

To use the program log onto the URL rcm. cps.Utexas.edu/ and upload your photos. You can work with your pictures and when satisfied with your results, you may download them to your computer. More detailed information is on the website.

Another unique solution for a power source when you're in a primitive location without an electrical outlet is to use the simple equipment developed by Point Source Power: http://www. pointsourcepower.com/.

Their products in the VOTO Line convert heat from anything that turns into electricity. Just stick the extension from the VOTO item into a fire or heat source. When the handle is fully charged to 5 volts, 500 mA, the LED in the handle will run for 30 hours and you can plug in your USB unit.

One problem exists; VOTO products are presently only marketed in Kenya. Have a good trip!

*Used with permission. Garred is the president of Greater South Bay PC Users Group, http://gsbug.apcug.org. This article appeared in The Bug Report, October 2013.*

### *by Bill Sheff, LVCG*

### **making a copy of your file listing**

I wanted to make a list of all my music files. Back in the old Days of C: prompts it was very simple to make a copy of all the files in one of your folders. And even to print them out. I believe there are a few programs out there that can do that for us, and if you want one just Google 'how do I make a list of file names' and a few will pop up. But here is a simple and free solution.

Suppose you wanted to make a list of all your songs. Open up the folder with all the music files. It would look something like this: C:/Documents/ Music/Mp3. Go to that pane and highlight the complete line and then type in cmd. You should get a black DOS screen with the name of the folder that is open. At the prompt just type in dir \*.\* >name.txt. Close the DOS screen. Now, if you look in the open folder you should find the name.txt file that you just made. You can copy it anywhere and open it with notebook or any other text editor. If you want to print out a copy right from the DOS screen you can just type dir/p.

### **personalize your gmail inbox background with a photo**

We all love the functionality of our Gmail Inbox, but it is a little plain. We can spruce it up by adding a personal photo.

Start by selecting Settings in your Gmail inbox and choose Themes. There are a wide variety of themes to choose from, but scroll down to Custom Themes where you can choose between a light or a dark theme.

You'll be asked to select a background photo. You can choose from featured photos, your own Google+ photos uploaded from your phone, a URL, or you can upload the photo of your choice. Most of your photo is going to be covered up by the text, so choose something that looks nice with just the edges showing. Pictures with a landscape orientation look best. Since you will only see parts of the photo, you'll probably want to experiment with different images and see what works best.

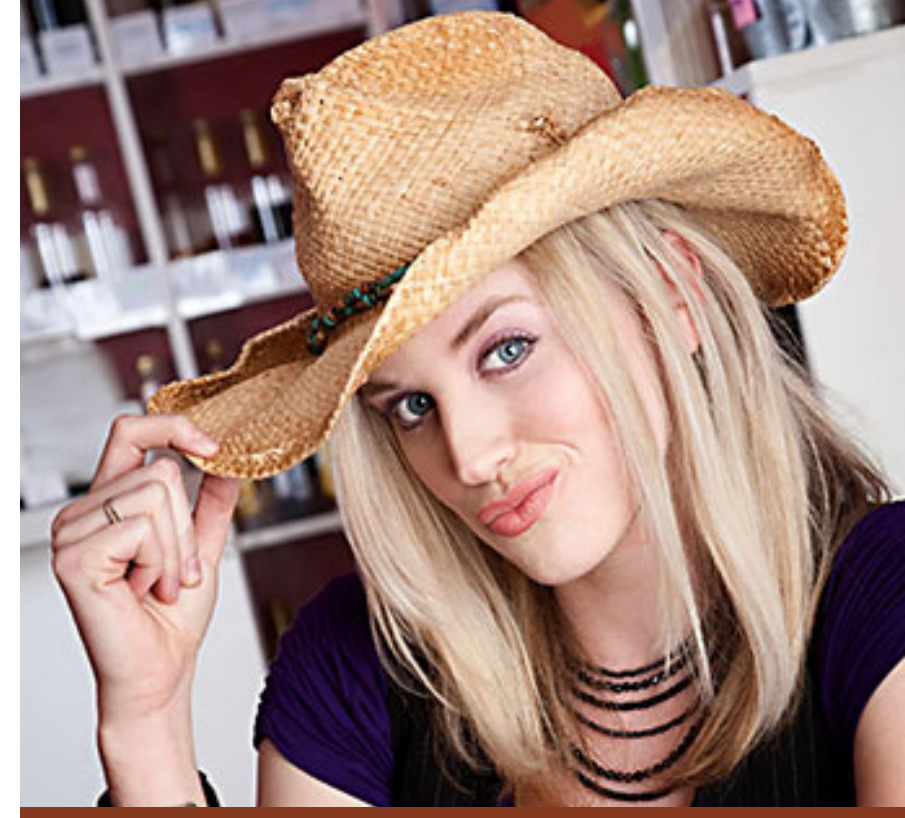

# **the tip corner**

### **keep your pc clean with microsoft security essentials**

While there are a lot of security programs out there, both free and commercial, if you haven't yet tried Microsoft Security Essentials you should give it a try. This program is not only free, it protects you against viruses, spyware and malware, works quietly in the background, and doesn't slow down your system at all. The security suite is integrated into the operating system and as a result it's able to function in the background without hogging system resources and hindering any work that's going on in the foreground. *(Security Essentials is renamed Windows Defender in Windows 8. —LG)* 

As per various tests conducted online, it's able to detect and remove 99% of all threats in various virus and spyware forms.

This performance is not only impressive but a huge upgrade over what Microsoft had to offer previously. One little tip: Before running a scan always check for updates since the definitions are updated frequently.

*Bill Sheff is SIG Coordinator for Lehigh Valley Computer Group, Pennsylvania; https://sites.google.com/site/lvcgsite/. He's at Nsheff@aol.com.*

## If you don't read anything else in THIS ISSUE, READ THIS!

# **cryptolocker:**

**a particularly pernicious virus**

*by Susan Bradley, Windows Secrets* Online attackers are using<br>encryption to lock up our<br>files and demand a ranso<br>and AV software probably won't encryption to lock up our files and demand a ransom — and AV software probably won't protect you.

Here are ways to defend yourself from CryptoLocker — pass this information along to friends, family, and business associates.

**Forgive me if I sound a bit like those bogus virus warnings proclaiming, "You have the worst virus ever!!" But there's a new threat to our data that we need to take seriously.** It's already hit many consum-

### **CryptoLocker is not making idle threats**

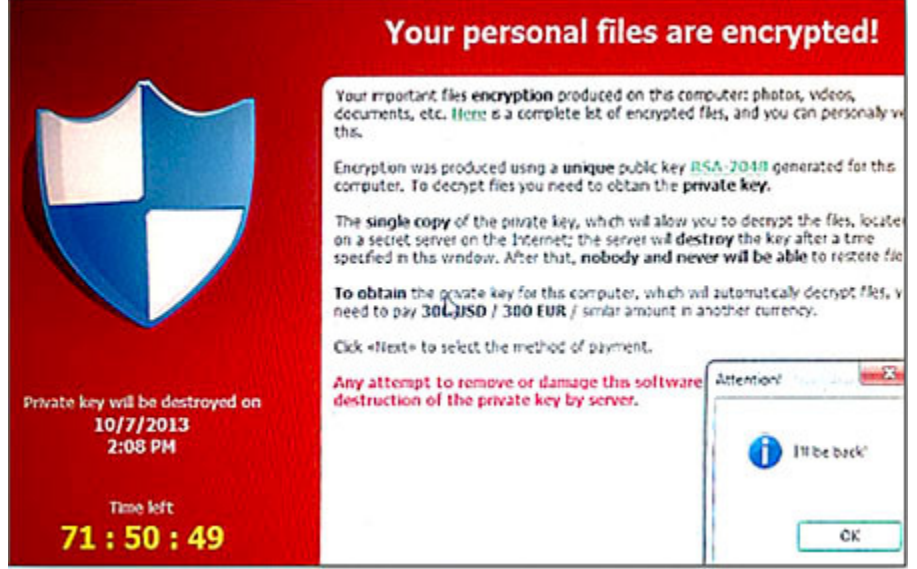

ers and small businesses. Called CryptoLocker, this infection shows up in two ways.

First, you see a red banner (the image on left) on your computer system, warning that your files are now encrypted — and if you send money to a given email address, access to your files will be restored to you.

The other sign you've been hit: you can no longer open Office files, database files, and most other common documents on your system. When you try to do so, you get another warning, such as "Excel cannot open the file [filename] because the file format or file extension is not valid," as stated on a TechNet MS Excel Support Team blog.

*Please read this entire Windows Secrets article to learn what you can and can't do about this virus http://windowssecrets.com/top-story/ cryptolocker-a-particularly-pernicious-virus/*

# **illuminated keyboards are easy to see and cheap!**

### *by Doris J. Barrilleaux, GTBPCUG*

I've always had a problem<br>seeing the gray text/nuseeing the gray text/numerals on a black keyboard, especially working at night. I once won a door prize at the local Greater Tampa Bay PC User Group. It was an illuminated keyboard worth \$79 at the time. It was great while

it lasted, but for only a few months!

When my current cordless keyboard on my main computer failed last week, I searched Tiger Direct and was elated to find exactly what I needed. Better yet, was the \$14.99 price, in a plain cardboard box with just the name EZ Eyes Keyboard (Model number 23554).

Still better was the fact that it contained not only a keyboard and

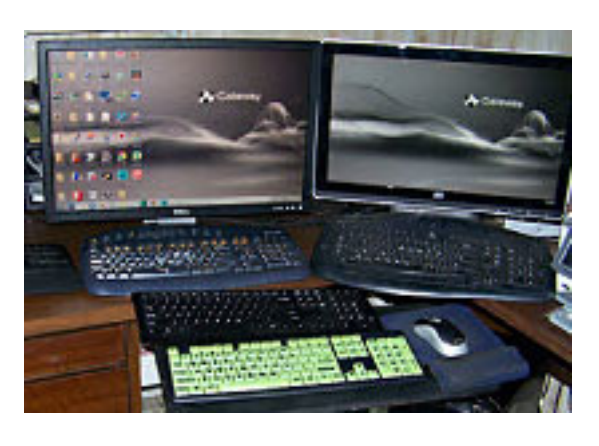

mouse, but TWO of each. And there was no backlight to fail. I could use one on my main computer, and the old one I use for scanning negatives, or take one to the cabin computer in North Carolina. And if it doesn't last very long, there is a backup.

I've always preferred a wireless, multimedia, cordless keyboard and mouse (as you can see by the old

ones in photo). But I gladly traded the convenience of the extra keys (especially Mute and Volume) for one that I can easily see during day, or simply by the light from my dual monitors in a dark room at night. Not difficult to make a choice seeing the comparison between the keyboards.

*Submitted by Darry D Eggleston*

### **change file formats online – for free**

### *by Linda Gonse*

Recently I received a newsletter in<br>Ra Publisher file. I don't have Publisher on my computer. But, I found a wonderful, free online convertor.

Just seconds after I uploaded the file to www.zamzar.com/ it was returned to my email address in the requested PDF format.

Besides Publisher, Zamzar converts most document formats, plus music, image, and video formats! Check to see what formats you can convert at http://www.zamzar.com/fileformats/

# *where eagles dare to fly…* **#EagleC**

**West End Eagle Cam—Long Visit 11/05/2013: K01 (Superman) and K87 on the nest for**  a long time this morning. K87 giving some wing nibbles and K01 playing hard to get. Later, **he brought a big stick to the nest (wide angle views included). K87 is vocal in this one.**  *Watch live eagle courtship and nesting at http://www.youtube.com/user/crayj46?feature=watch*

### **why was microsoft security essentials saying it needed an update?**

It had been updated three times the same day!

### *by Linda Gonse*

While working on the newsletter recently one<br>afternoon I noticed that the Microsoft Security Essentials icon was orange. When it is working afternoon I noticed that the Microsoft Security Essentials icon was orange. When it is working properly with updated definitions it is green.

Orange is a signal that the computer is potentially unprotected.

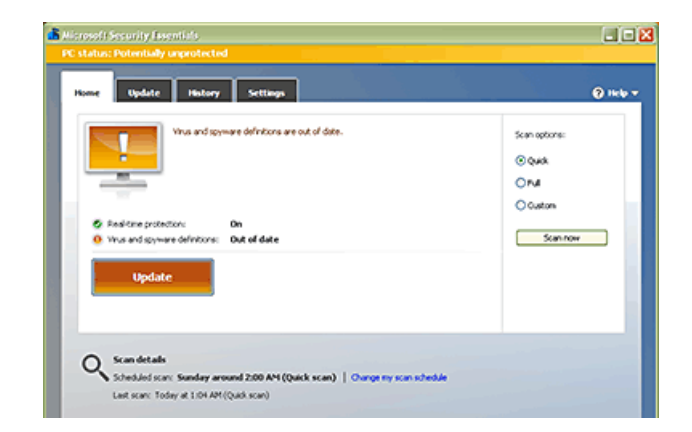

So I opened it, saw that the virus and spyware definitions were out of date and clicked on Update.

The new definitions were downloaded and installed. But, the band of orange still showed across the top of the program. So, I clicked on Update again. Same result. Next, I manually downloaded the definitions and installed them, with the same result.

Now, I was getting nervous. So, I theorized that I may need to reboot to return the program to its healthy green.

When the computer restarted I anxiously checked the icon and saw the same orange color.

No one wants to be connected to the internet without an antivirus, so finding out what was wrong with Security Essentials was my priority.

I found a question at ask-leo.com that seemed to fit my circumstances. "Why is Microsoft Security Essentials constantly saying potentially unprotected?" http://askleo.com/why-is-microsoft-security-essentials-constantly-saying-potentially-unprotected/

Briefly, Leo's reasons for why were: "A scan hasn't been run in awhile;" "The malware definition database is out of date;" or "The Anti-Malware Service isn't running."

Then, in describing the possibilities, he said: "Theory  $#4$ : Miscommunication  $-$  I believe that there is also the potential for miscommunication between your system and Microsoft's servers. MSE thinks it's out of date when it's not. It could be as simple as the time of day or date being wrong such that MSE gets the automatic update sequence a little confused."

I remembered that when I ran Update again and reread its short history of updates. Bingo! I had completely missed that the definitions were created on 10/25/13. But, they were updated on 11/25/13! How was that possible?

Ah yes. I had checked the computer's calendar for the newsletter deadline for November and changed the month. Absentmindedly, I must have pressed Apply.

No wonder MSE was getting confused!

I changed the month to October on the calendar and looked down at the icon in the system tray. It was GREEN! Yes! I'd gotten one for the Gipper!

Thank you, Leo!

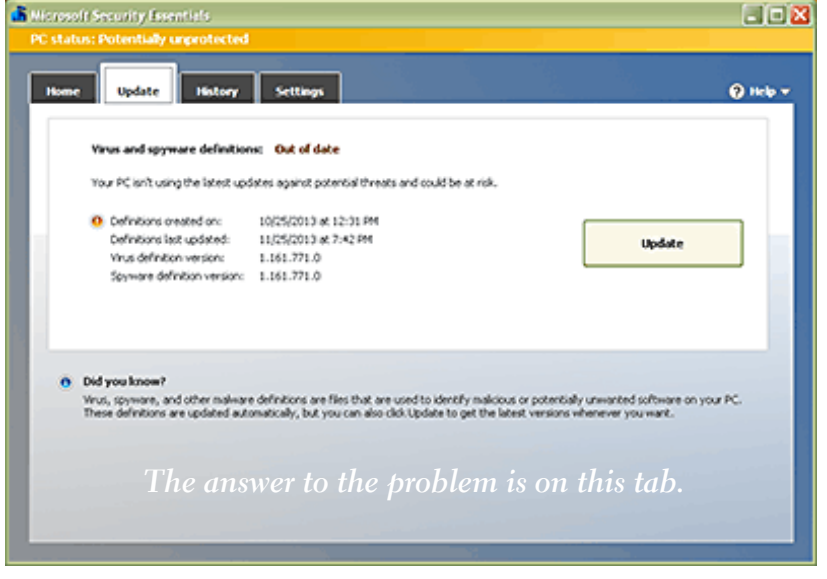

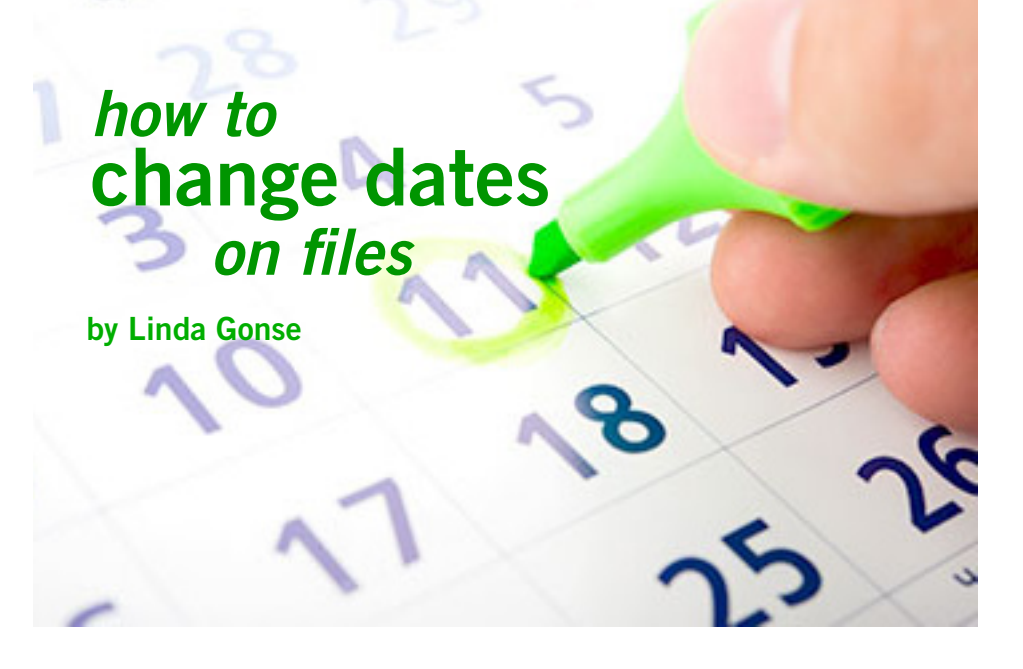

The complication I experienced from having the<br>wrong date on my computer's system was that all the file rienced from having the wrong date on my computer's system was that all the files created then had an erroneous date.

This was a big problem for me because I maintain a folder of image files just for the newsletter. In order to select the most current image file that I have downloaded for an issue, I click on Details in the file list window, and then I click twice on Date Modified. That causes the most recent files added to the folder to be at the top of the list.

It was necessary to change the file dates, so my most recent downloads would be shown in order.

I thought this date would be easily changed using Properties with the file, but I was wrong. With Windows XP, the Attributes tab, to access changing dates does not appear.

Doing a Google search on this problem, I discovered a DOS command that can do the job, but it seemed labor intensive. And, there were third party programs people recommended that would change the creation date on the files, among other attribute changes. After checking them all out, I opted for a third

party application called File Date Touch.

The small, free 47KB standalone program is very basic. But, it does the job instantly. I downloaded it from Softpedia, http://www.softpedia.com/ get/System/File-Management/File-Date-Touch.shtml, because I wasn't sure about the security of the developer's web page. But, it is available there at http://date.bghot.com/filedate-touch.php.

(I chose Softpedia because there were no hassles to download a simple file that I experienced at a couple of major download sites. They all wanted to add additional third party programs, such as toolbars.)

There was no installation involved for File Date Touch and I had the option to change dates on one file at a time or an entire directory of files. There was another option to change the Date Modified and the Date Accessed to "New Date & Time" of the selected files, or to change the dates of only the files which matched a specified "File Pattern."

In my case, there were more than a dozen image files with a JPG extension. So, I chose to create a new folder and moved the files into it, and then dragged and dropped the folder on the little application. (The window always stays open on top of other windows which makes drag and drop convenient.)

Afterward, I moved the files with newly changed dates back into their original folder. Quick and easy.

### **Easily change dates on one file or a folder of files**

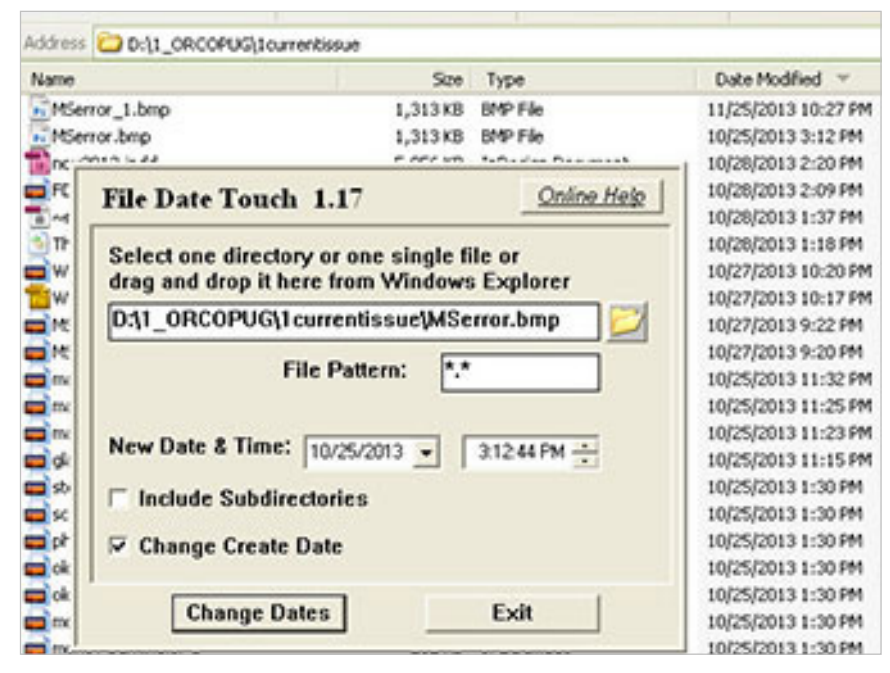

*by Steve Costello, President/ Editor, Boca Raton Computer Society, Inc.*

In the course of going<br>through more than 20<br>news feeds, I often ru<br>across things that I think  $\blacksquare$  n the course of going through more than 200 news feeds, I often run might be of interest to other user group members.The following are some items I found interesting during the month of October. *(Available on Steve's blog at http:// ctublog.sefcug.com —LG)* 

### **What's Google's Shared Endorsements & How To Opt Out Right Now**

http://www.makeuseof.com/ tag/whats-googles-sharedendorsements-how-to-opt-out-rightnow/

*Learn what Google Shared Endorsements are, and if you are not comfortable with it how to opt out, with this post from MakeUseOf.*

### **HTG Explains: Why Does Rebooting A Computer Fix So Many Problems?**

http://www.howtogeek.com/173760/ htg-explains-why-does-rebooting-acomputer-fix-so-many-problems/ *Ever wonder about this? If so, read this explanation from HowToGeek.*

### **Why Don't My Speakers Work?**

http://askleo.com/why-dont-myspeakers-work/ *Ever have this problem? Leo offers some help.*

**Save Time And Money With Alternatives To Printing** http://askbobrankin.com/save\_time\_

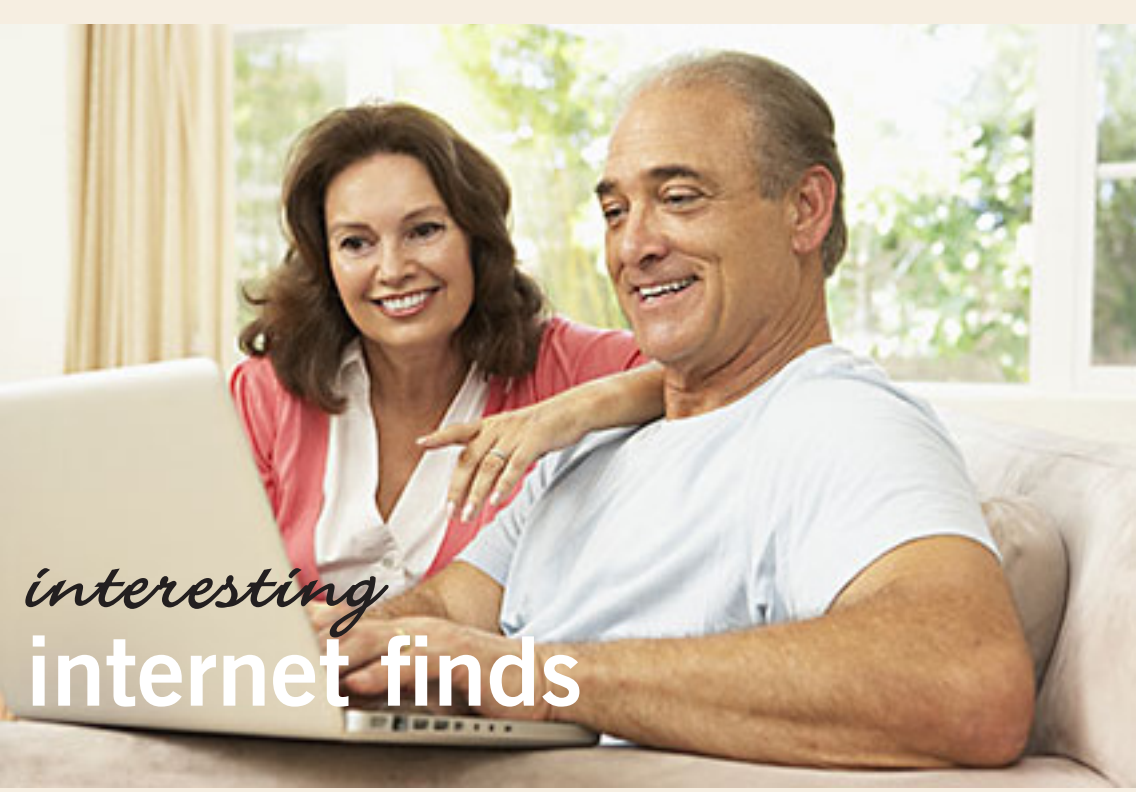

and\_money\_with\_alternatives\_to\_ printing.html *Check out Bob's suggestions to break the printing habit, yet still get things done.*

### **10 Essential Android 4.3 Tips And Tricks**

http://www.groovypost.com/howto/10 android-4-3-tips/ *If you have Android 4.3, check these out.*

### **4 Myths About Computer Monitors You Might Believe**

http://www.maketecheasier.com/4 myths-about-computer-monitors/ *If you are thinking of getting a new monitor, you should read this first.*

**Don't Get Locked Out When Using Two-Factor Authentication: 5 Recovery Methods To Set Up** http://www.howtogeek.com/173339/ dont-get-locked-out-when-using-twofactor-authentication-5-recoverymethods-to-set-up/ *If you use two-factor authentication, and you should, this is an important post from How-ToGeek.*

### **No Audio On YouTube? That's A Bug! Fix Inside**

http://www.ghacks.net/2013/10/08/ audio-youtube-thats-bug-fix-inside/ *Have you been having a problem with audio on YouTube? If so, check out this post from GHacks.*

### **Going Paperless Quick Tip: Using Evernote Reminders For Upcoming Deliveries**

http://www.jamierubin.net/2013/10/ 08/going-paperless-quick-tip-usingevernote-reminders-for-upcomingdeliveries/

*If you are using Evernote to become paperless, like I have been trying to do, this tip can be quite useful.*

# **email time addresses**

**Bollinger, Frank** *frbollinger@earthlink.net* **Boutwell, Lloyd** *Boutwell65@yahoo.com* **Covington III, Gary** *garyiii@hotmail.com* **Gonse, Linda** *editor@orcopug.org* **Jackson, Walter** *wvjaxn@charter.net* **Kaump, LeRoy** *leroy\_kaump@hotmail.com* **Klees, Larry** *lklees@dslextreme.com* **Leese, Stan** *stanleese@dslextreme.com* **Loehr, Lothar** *lothar@orcopug.org* **Lyons, Mike** *mike@orcopug.org* **Moore, Charlie** *charlie@orcopug.org* **Musser, Dave** *dmusser@worldnet.att.net* **Westberg, Carl** *carl@orcopug.org* **Wirtz, Ted** *twirtz@pacbell.net*

### **enewal** OCTOBER 1 Larry Klees NOVEMBER 1 Louise Applequist DECEMBER 1 Bill Bowman Bob McDonald Carl Westberg JANUARY 1 Linda Gonse LeRoy Kaump FEBRUARY 1 Charlie Moore *submitted by Charlie Moore*

# **thank you!**

**W** $\sqrt{e}$  are grateful to our member presenters: Frank Bollinger, Bill Bowman, Larry Klees, and Ted Wirtz. Thank you! And a big thank you to our Program Chairman, Lothar Loehr, who is making arrangements for ORCOPUG programs.

We appreciate everyone's efforts when they are so very much needed.

We need YOUR help, too. Please contact Lothar Loehr and sign up to do a presentation.

### october raffle winners

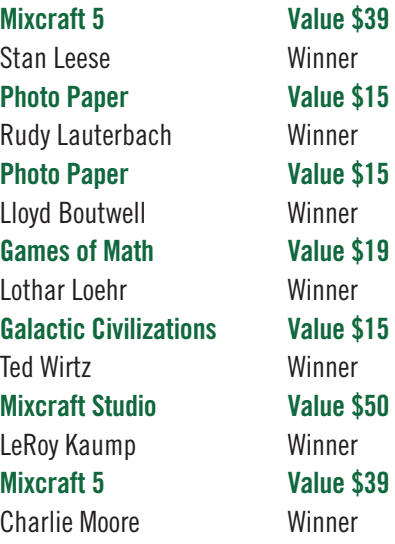

*submitted by Charlie Moore*

Get well soon, Mike. We miss you!

### **Give Your Computer A Gift! JOIN ORCOPUG! For About \$2 A Month You Can Belong to Our User Group!**

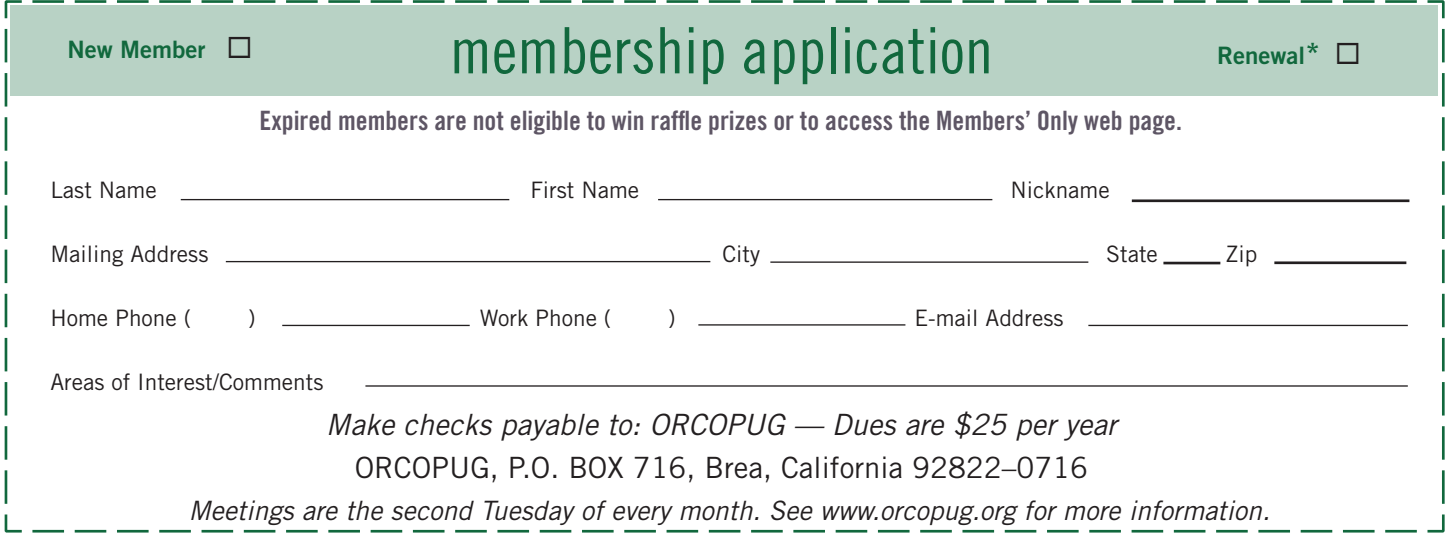

### **Lawmakers propose USA Freedom Act to curb NSA's powers**

### *by Brendon Sasso, The Hill.com*

ozens of lawmakers from both parties introduced legislation October 29 to rein in the National Security Agency's spying powers.

**The USA Freedom Act, which has 16 co-sponsors in the Senate and more than 70 in the House, would end the agency's massive phone record collection program.**

The bill was authored by Sen. Patrick Leahy (D-Vt.), chairman of the Senate Judiciary Committee, and Rep. James Sensenbrenner Jr. (R-Wis.), the original author of the Patriot Act in 2001.

Sensenbrenner said the Patriot Act has helped keep Americans safe, but that "somewhere along the way, the balance between security and privacy was lost.

"It's now time for the Judiciary committees to again come together in a bipartisan fashion to ensure the law is properly interpreted, past abuses are not repeated and American liberties are protected," he said.

Other Senate co-sponsors include Sens. Mike Lee (R-Utah), Dick Durbin (D-Ill.), Dean Heller (R-Nev.), Richard Blumenthal (D-Conn.), Tom Udall (D-N.M.) and Elizabeth Warren (D-Mass.). In the House, the bill is backed by Reps. John Conyers Jr. (D-Mich.), Justin Amash (R-Mich.), Zoe Lofgren (D-Calif.) and Darrell Issa (R-Calif.).

In addition to ending the bulk phone record collection, the USA Freedom Act would strengthen prohibitions against targeting the communications of Americans and would require the government to more aggressively delete information accidentally collected on Americans.

The legislation would create a special advocate's office tasked with arguing in favor of stronger privacy protections before the Foreign Intelligence Surveillance Court. Currently, the court only hears arguments from government attorneys in favor of surveillance.

The bill would also require the attorney general to disclose significant court decisions related to an interpretation of law. Companies like Google, Microsoft and Facebook would be able to reveal more statistics about the information they turn over to the government.

But the bill is expected to face fierce opposition from the NSA's supporters in Congress, led by the top lawmakers on the House and Senate Intelligence committees.

Under the program, the NSA collects records — such as phone numbers, call times and call durations — on all U.S. phone calls. The program does not collect the contents of any conversations, the NSA says.

Supporters argue the program is critical for thwarting terrorist attacks and does little to harm privacy rights.

"The government surveillance programs conducted under the Foreign Surveillance Intelligence Act are far broader than the American people previously understood." the powerful Senate chairman said. *(Complete article: http://thehill. com/blogs/hillicon-valley/technology/331199-usa-freedom-act-would-curb-nsa-power)*

### **secret keyword raffle for november**

T**he Secret Keyword prize winner who took home two prizes in October was Walter Jackson. The prize for November is Cook 'n' Recipe Organizer Version 9. Look for the keyword somewhere in this newsletter or on our website at www.orcopug.org.** 

# **thank you**

**newsletter contributors!**

Allen Wyatt, Bill Sheff, Charlie Moore, Cheryl Wester, Darry D Eggleston, Doris Jean Barrilleaux, Frank Bollinger, Ira Wilsker, Judy Taylour, Leo Notenboom, Linda Gonse, Lothar Loehr, Mark Mattson, Mike Lyons, Neil Longmuir, Pamela Tabak, Pim Borman, Robert Schmahl, Steve Costello, Susan Bradley, Tim O'Reilly, Tony Lake, U.A. Garred **Sexton** 

> december deadline **november 23**

### **thank you vendors!**

Thank you Acoustica Soft-**L** ware, At Home, iolo, Memorex, nik Software, Smith-Micro, Office Depot, and User Group Relations for generously donating products for our 2012 fundraising raffle!

### *thanks* **members!**

**Thank you to member L** presenters: Frank Bollinger, Bill Bowman, Larry Klees, and Ted Wirtz. And thank you to Program Chairman, Lothar Loehr, who arranges our programs. Won't you please help? Contact Lothar to sign up.

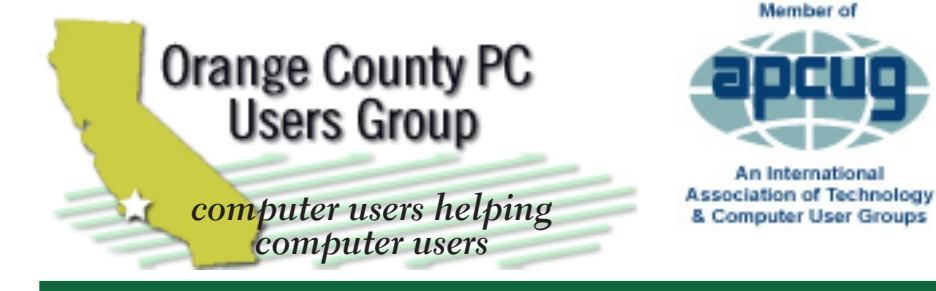

*ORCOPUG Post Office Box 716 Brea, California 92822-0716*

*714-983-2391 • www.orcopug.org* **• Product & "How To"demos**

**President, Mike Lyons** *mike@orcopug.org* **Treas/Membership, Charlie Moore** *charlie@orcopug.org* **Editor/Webmaster, Linda Gonse** *editor@orcopug.org* **Programs, Lothar Loehr** *lothar@orcopug.org* **Membership, Carl Westberg** *carl@orcopug.org*

Member of

 **Nibbles & Bits is electronically published and distributed by Orange County PC Users Group to its members and vendors. Opinions expressed herein are the writers and are not reflective of the Orange County PC Users Group position, nor endorsed by inclusion in this newsletter.** Submit newsletter items to: editor@ orcopug.org. Reprint Policy: PAGE LAYOUTS AND IMAGES MAY NOT BE USED. User groups MAY REPRINT UNALTERED, UNCOPYRIGHTED TEXT, WITH CREDIT TO THE AUTHOR AND NIBBLES & BITS.

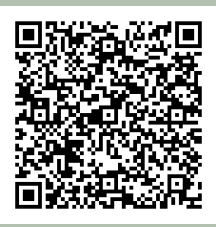

### **www.orcopug.org**

**• program of the month • newsletters • tech & help links • pdf & on-site search • map • online review form • contact info • membership application • Members' Only! page**

our website has everything you need!

# **benefits of** *<u> Jser Group Memb</u>*

- 
- **• Free raffles and magazines**
- **• Help from other members**
- **• Newsletter and web site**
- **• Special offers & discounts**
- **• Monthly meetings**
- **• Affiliation with worldwide group**

User groups represent the spirit of the frontier, a community getting together to do things that no individual ought to have to do alone. The pioneers of the American west got together for barn raisings, cattle roundups, and the occasional party. The pioneers of new technology get together for installfests, new user training and support, and just plain fun. Being part of a user group is the best way to get more out of your computer, and lets you make friends while you're at it.

> **Tim O'Reilly, President O'Reilly Media**

### **where are the meetings, when are they held?**

*next meeting: Tuesday, November 12, 6 p.m. to 9 p.m. — Coco's Bakery Restaurant*

Regular meetings are held the second Tuesd<br>of the month at 6 p.m. at Coco's Bakery<br>Restaurant, 1011 North Harbor Blvd., Fullerton, egular meetings are held the second Tuesday of the month at 6 p.m. at Coco's Bakery CA. Meetings are free and the public is welcome!

**Planning meetings** *are held the second Wednesday after the regular meeting every month at 6:30 p.m. at Carl's Jr., 3240 Yorba Linda Boulevard, Fullerton, CA 92831. All members are welcome to attend planning meetings! Check with Charlie Moore in advance to be sure the Planning meeting has not been cancelled.*

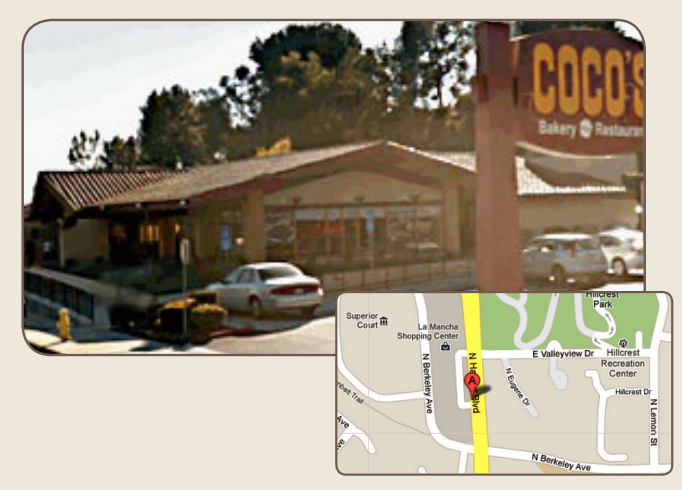